<span id="page-0-0"></span>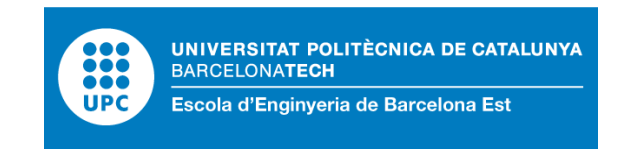

## TRABAJO DE FIN DE GRADO

## **Grado en Ingeniería Biomédica**

# **SIMULACIONES DEL PLEGAMIENTO DEL EPITELIO DURANTE EL DESARROLLO PUPAL DE LA DROSOPHILA MELANOGASTER**

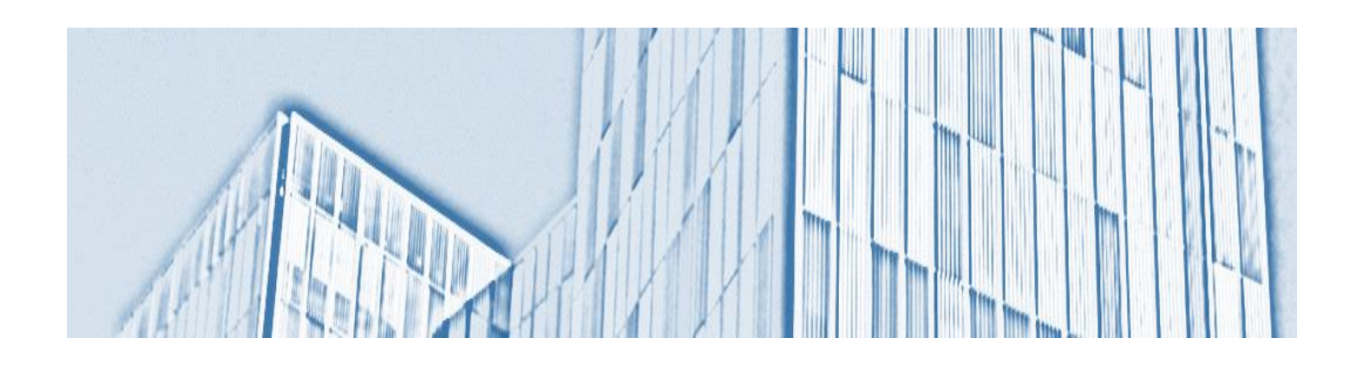

## **Memoria y Anexos**

**Autor:** Armando Nicolás Acuña Zambrano **Director:** José Javier Muñoz Romero **Convocatoria:** Mayo 2023

### **RESUMEN**

El presente proyecto de investigación tiene como objetivo aprovechar el *Método de Elementos Finitos* (FEM) para derivar la evolución de la tensión del plegamiento epitelial en el proceso de metamorfosis en la *Drosophila melanogaster*, en una primera instancia simulando el comportamiento a partir de datos sintéticos creados por simulaciones y aproximaciones numéricas y en una segunda parte, analizando datos experimentales entregados por el *Instituto de Biología Molecular de Barcelona*, todo esto utilizando un programa de simulación escrito en la plataforma de *MatLab*. Esto con el fin de identificar patrones de deformación que tienen lugar a nivel del tejido durante el proceso de plegamiento epitelial y en un futuro poder predecir trastornos del desarrollo que al final conducen a condiciones patológicas.

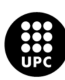

## **RESUM**

El present projecte de recerca té com a objectiu aprofitar el *Mètode d'Elements Finits*(FEM) per derivar l'evolució de la tensió del plegament epitelial en el procés de metamorfosi a la *Drosophila melanogaster*, en una primera instància simulant el comportament a partir de dades sintètiques creades per simulacions i aproximacions numèriques i en una segona part, analitzant dades experimentals lliurades pel *Institut de Biologia Molecular de Barcelona*, tot això utilitzant un programa de simulació escrit a la plataforma de *MatLab*. Això per identificar patrons de deformació que tenen lloc a nivell del teixit durant el procés de plegament epitelial i en un futur poder predir trastorns del desenvolupament que al final condueixen a condicions patològiques

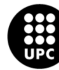

## **ABSTRACT**

The present research project aims to make advantage of the *Finite Element Method* (FEM) to derive the evolution of the epithelial folding tension in the metamorphosis process in *Drosophila melanogas‐ ter*, in a first instance simulating the behavior from synthetic data created by simulations and numerical approximations and in a second part, analyzing experimental data delivered by the *Molecular Biology Ins‐ titute of Barcelona*, all this through a simulation program written on the *MatLab* platform. This in order to identify patterns of deformation that take place at the tissue level during the epithelial folding process and in the future to be able to predict developmental disorders that ultimately lead to pathological conditions.

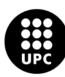

## **AGRADECIMIENTOS**

En primera medida quiero agradecer a mi tutor el Dr. José Javier Muñoz Romero por todos sus comen‐ tarios, críticas, ayudas y la confianza depositada en mí ya que sin él no hubiese sido posible la realización de este trabajo. Del mismo modo, quiero agradecer al Dr. Enrique Martín Blanco por abrir un espacio para hablar con él, además de su ayuda facilitando los datos experimentales. En segunda medida, quie‐ ro reconocer a mi padres por toda su confianza y acompañamiento tanto en mi pregrado como en este proceso de Doble Titulación en el grado de Ingeniería Biomédica. También, quiero agradecer a toda mi familia, amigos y compañeros por el apoyo en este proceso. Y por último, pero no menos importante, a mis universidades; Escuela Colombiana de Ingeniería Julio Garavito, Universidad del Rosario y Universidad Politécnica de Cataluña por toda su confianza, apoyo y formación durante estos cinco años.

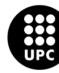

## **ABREVIATURAS**

- *BC : Condiciones de Contorno / Boundary Conditions*
- *CLSM : Microscopía de Escaneo Láser Confocal / Confocal Laser Scanning Microscopy*
- *DOF : Grados de Libertad / Degree of Freedom*
- *FEA : Análisis de Elementos Finitos / Finite Element Analysis*
- *FEM : Método de los Elementos Finitos / Finite Element Method*
- *GU I : Interfaz Gráfica de Usuario / Graphical User Interface*
- *IBMB : Institut de Biologia Molecular de Barcelona*
- *IC : Condiciones Iniciales / Initial Conditions*
- *K : Matriz de Rigidez / Stiffness Matrix*
- *NaN : No es un Número / Not a Number*
- *PDE : Ecuaciones Diferenciales Parciales / Partial Differential Equations*
- *PIV : Velocidad de Imagen de Partícula / Particle Image Velocimetry*
- *ST R : Tensiones y Deformaciones / Stresses and Strains*
- *SN : Sistema Nervioso*
- *SNC : Sistema Nervioso Central*
- *SNP : Sistema Nervioso Periférico*
- *V TK : Kit de Herramientas de Visualización / Visualization ToolKit*

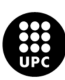

### **ANTECEDENTES**

*"Simulaciones Del Plegamiento Del Epitelio Durante el Desarrollo Pupal de la Drosophila melanogas‐ ter"* es un trabajo realizado en la investigación *"Cálculo de Deformaciones del Tejido Embrionario a partir de Imágenes de Microscopia"*, investigación en conjunto entre el Dr. José Javier Muñoz Romero, inves‐ tigador del LaCàN (Laboratori de Càlcul Numèric) y profesor asociado de la Universidad Politécnica de Cataluña y el Dr. Enrique Martín Blanco líder del grupo de investigación adjunto al IBMB (Instituto de Bio‐ logía Molecular de Barcelona) y al CSIC (Consejo Superior de Investigaciones Científicas), además de, ser el encargado de la adquisición y análisis de las imágenes de la *Drosophila melanogaster*.

#### <span id="page-6-0"></span>**0.1 Motivación**

#### <span id="page-6-1"></span>**0.1.1 Del estudio**

El estudio del plegamiento del epitelio se realiza ya que aún se desconoce el mecanismo por el cual este ocurre. Es decir, aún no está completamente definida la dinámica de deformación del epitelio y la correlación que pueda tener con procesos morfogenéticos celulares.

#### <span id="page-6-2"></span>**0.1.2 Personal**

La temática para este TFG surge a partir de la bolsa de "Ofertas de Trabajo Final de Estudios" (EE‐ BE:[\[11\]](#page-60-0) y fue seleccionada dentro de más de 15 opciones. Por ende, todo lo mostrado y analizado a lo largo de este trabajo también ha sido el fruto de varios años de investigación y el esfuerzo de varios pro‐ fesionales. Ahora bien, la razón que me llevó a inclinarme por esta opción para realizar mi TFG, se debe a las clases de Biología y Genética en el colegio, ya que desde esos años se me inculcó como un organismo tan pequeño como la *Drosophila melagonaster* había sido un pilar para la evolución de la ciencia dado todas las características que tiene como organismo modelo. Además de ello, en estos 5 años de carrera he adquirido muchísimos conocimientos en diferentes área de interés como Matemáticas, Biología, Biomecánica, Programación, Procesamiento, entre otras. Por ello, el poder aplicar toda la teoría aprendida a un caso real fue la principal razón de interés.

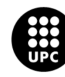

## **Índice**

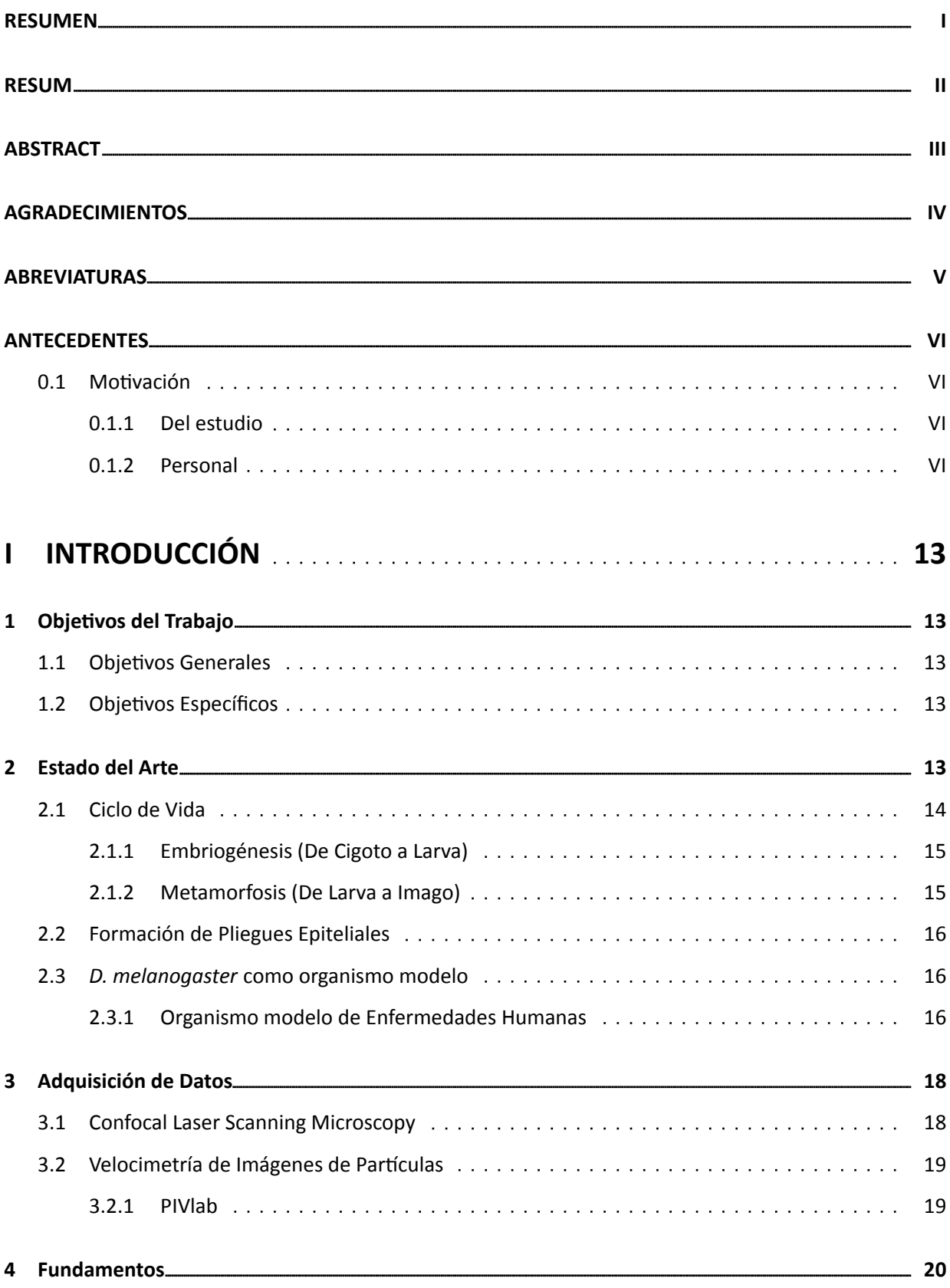

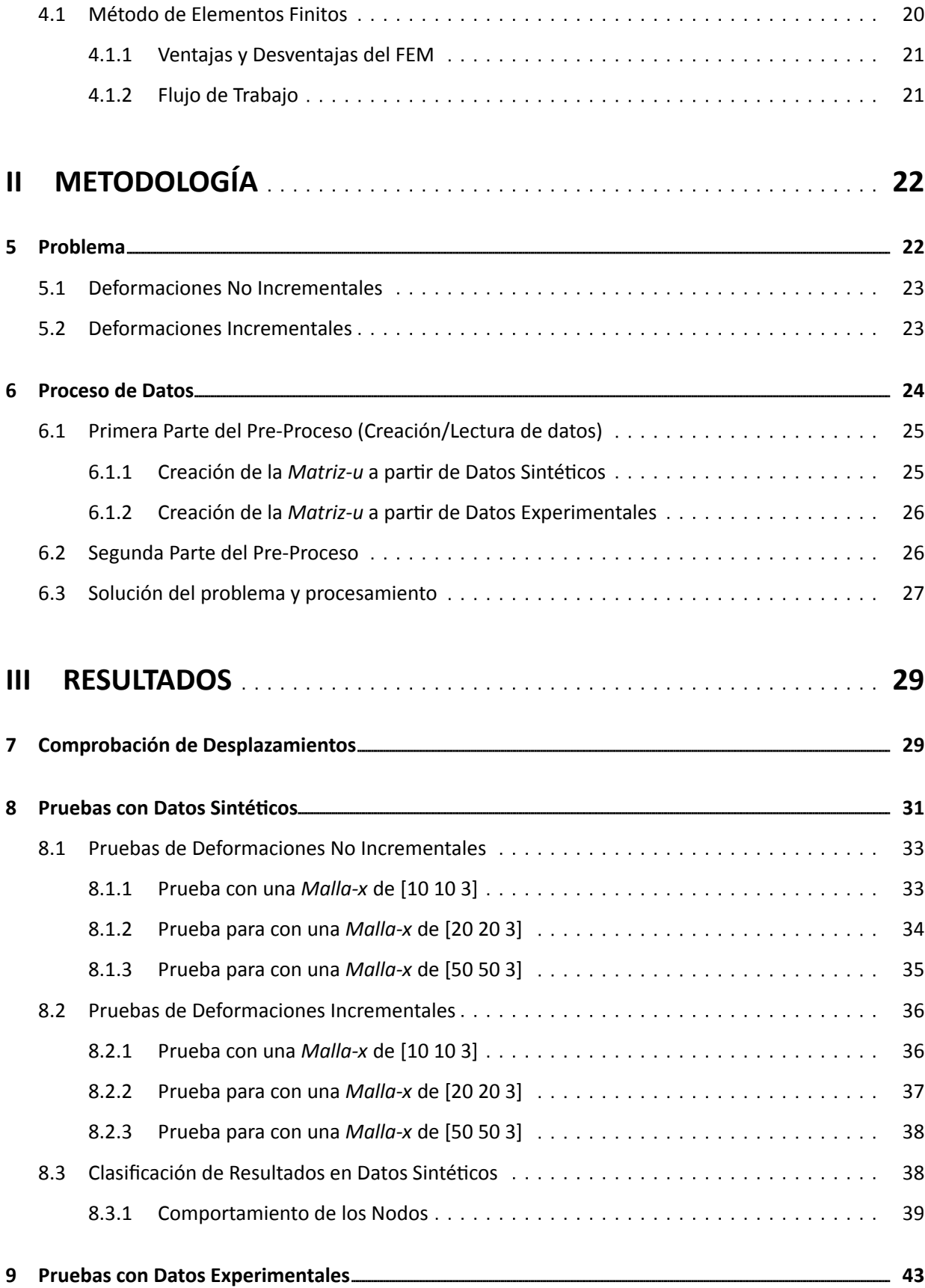

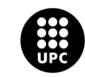

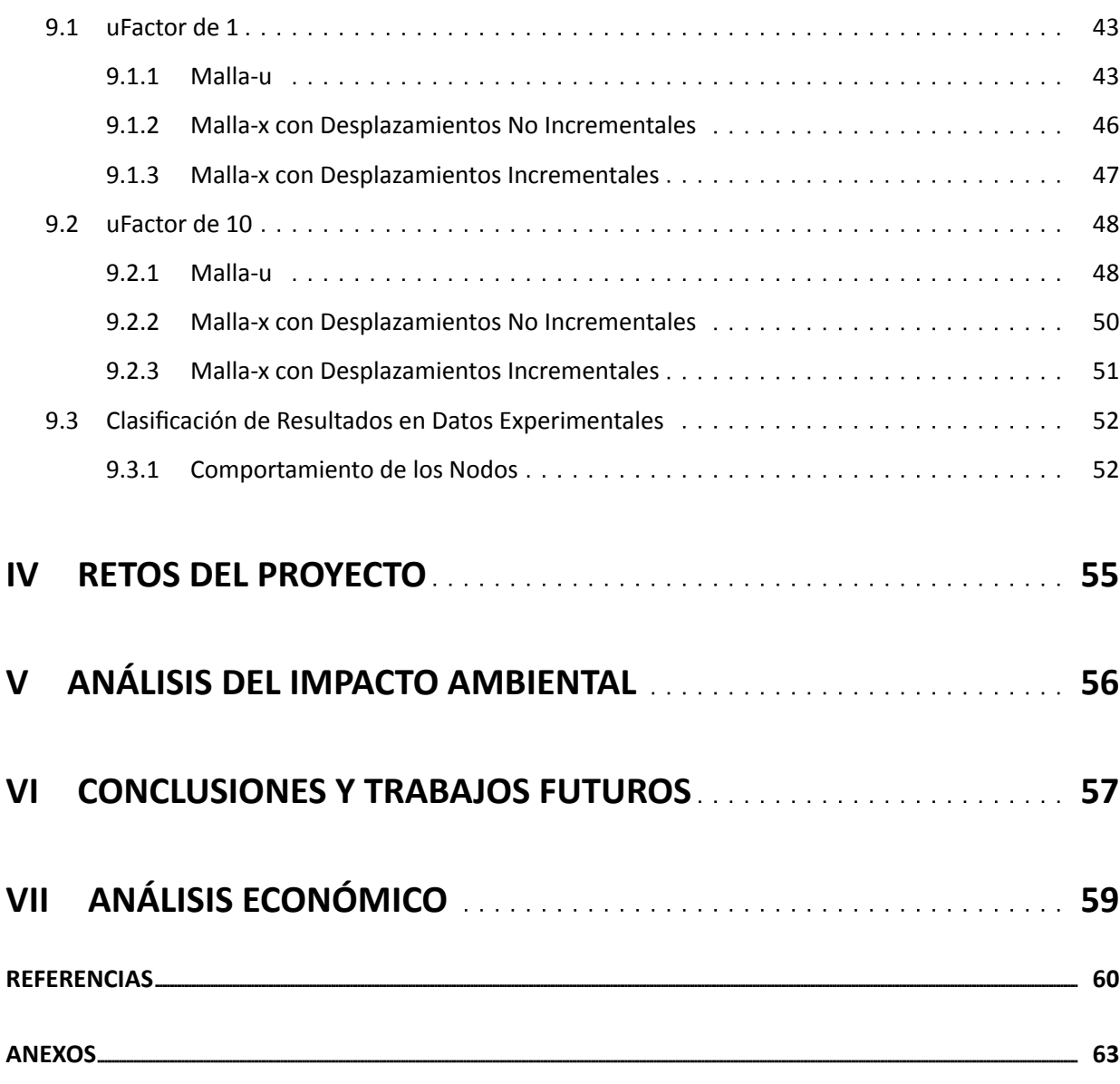

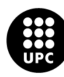

# **Índice de figuras**

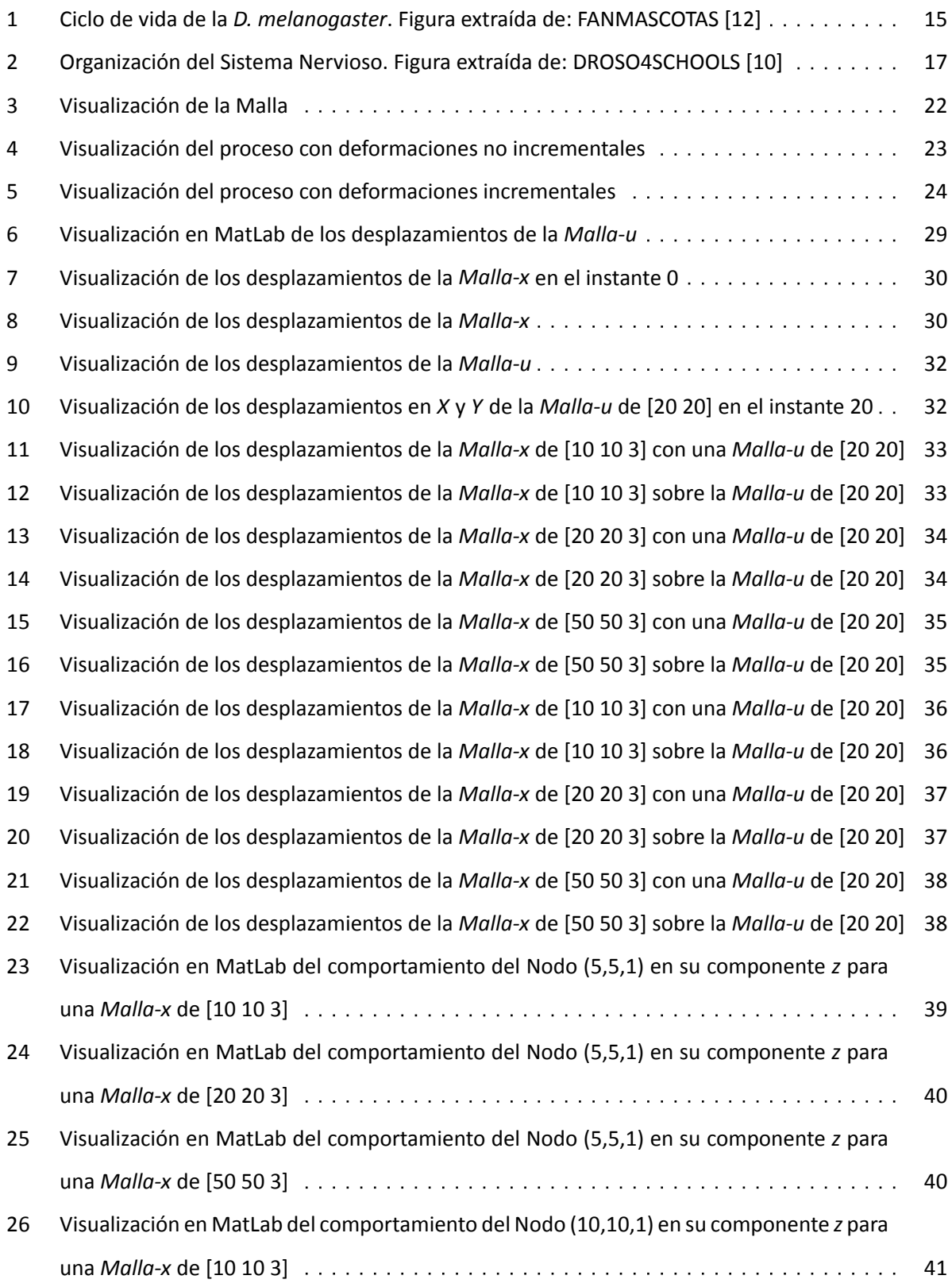

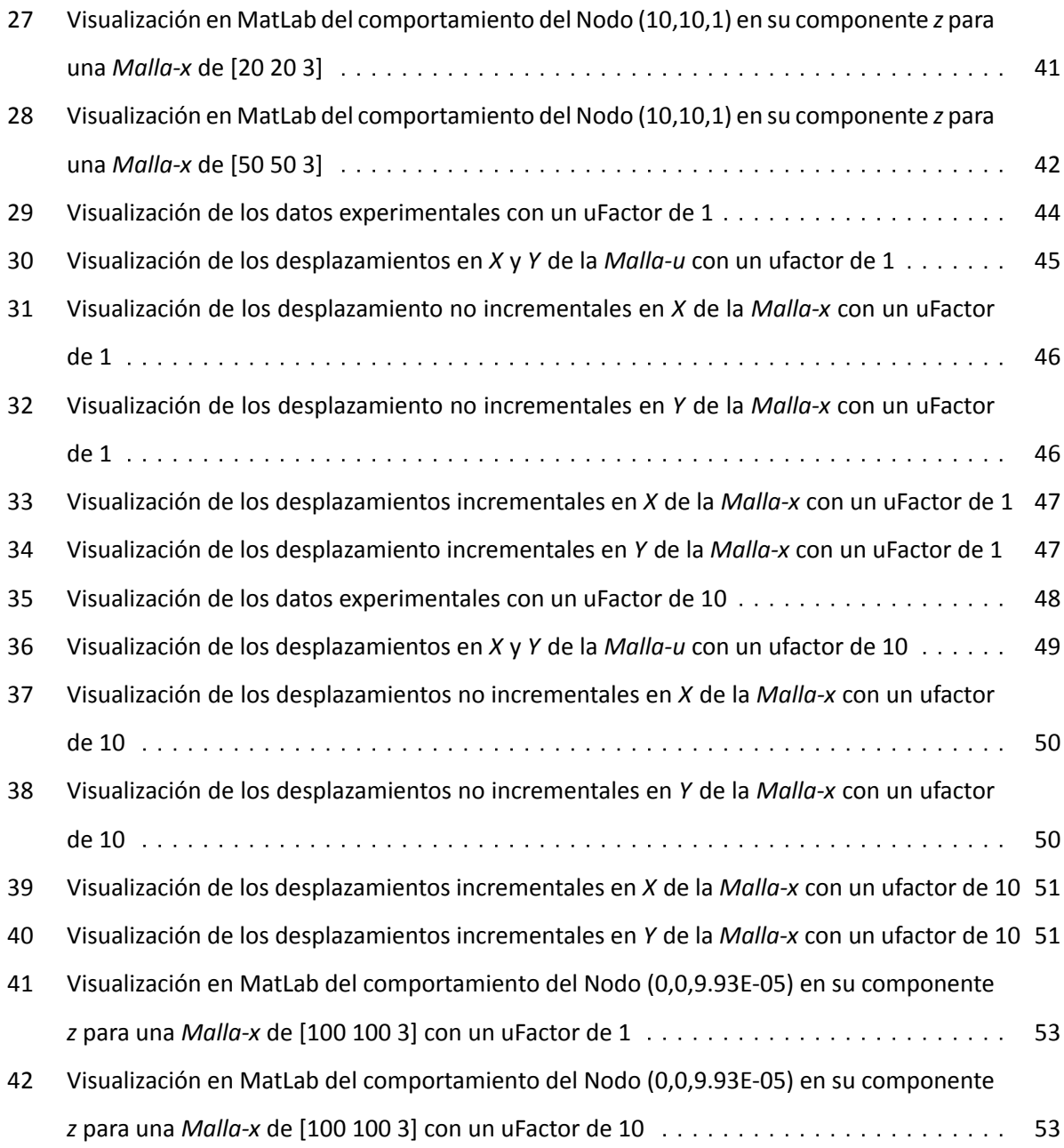

## **Índice de cuadros**

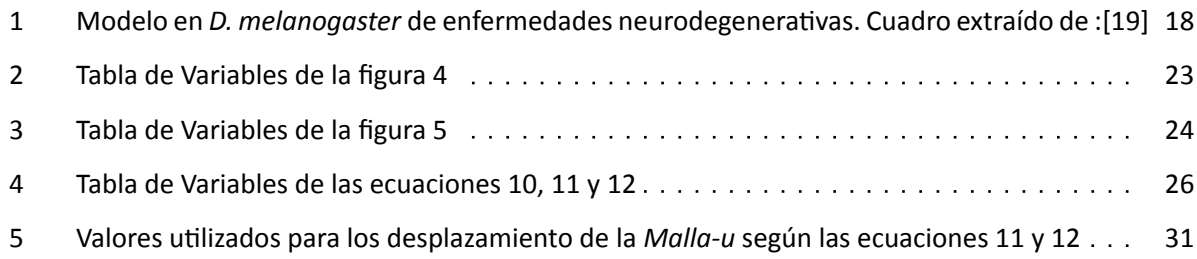

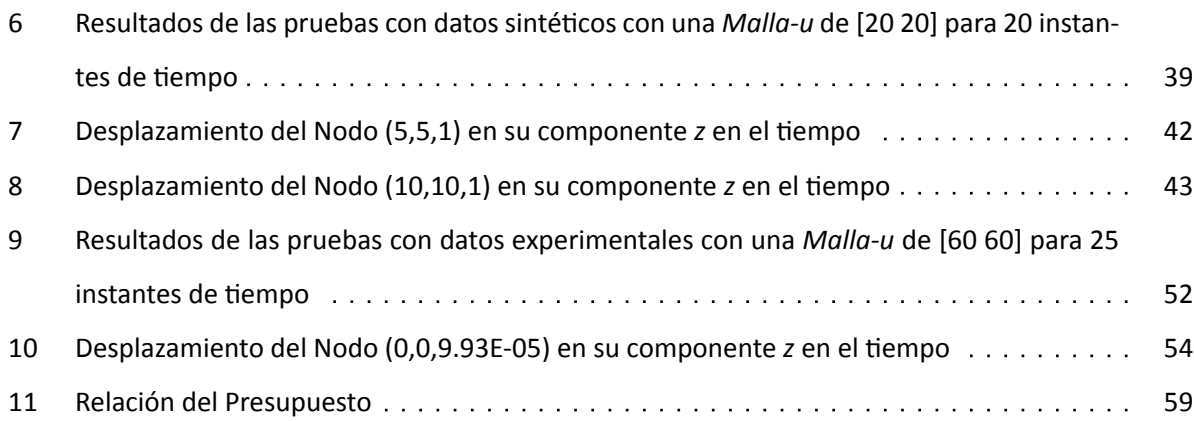

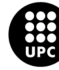

# <span id="page-13-0"></span>**Parte I INTRODUCCIÓN**

A lo largo del desarrollo de la *Drosophila melanogaster* esta experimenta una serie de pliegues. Los pliegues epiteliales contribuyen así a los movimientos morfogenéticos y la separación de diferentes gru‐ pos celulares, moldeando el cuerpo animal[[18\]](#page-61-0). Además, estos son esenciales para la construcción de estructuras específicas, tales como; el tubo neural o el ojo[[29\]](#page-62-0).

Estudiar el plegamiento abdominal se realiza con el objetivo de generar modelos que determinen las propiedades biomecánicas del tejido. La falta o deficiencia en la formación de pliegues epiteliales puede proceder a varios trastornos del desarrollo que al final conducen a condiciones patológicas. Por ello, la cuantificación de patrones de deformación tisular es esencial para comprender cómo se genera la morfo‐ logía específica del tejido durante su desarrollo [\[29](#page-62-0)]. Sin embargo, aún no está completamente definida la dinámica de deformación de este tejido y la correlación que tenga con los procesos morfogenéticos celulares, por ende, con el fin de comprender mejor esta dinámica, se busca identificar patrones de de‐ formación que tienen lugar a nivel de tejido durante el proceso de plegamiento epitelial [\[29](#page-62-0)].

## <span id="page-13-1"></span>**1 Objetivos del Trabajo**

### <span id="page-13-2"></span>**1.1 Objetivos Generales**

- Utilizar el método numérico FEM para derivar la evolución de la tensión durante el proceso de metamorfosis en la *Drosophila melanogaster*.
- Analizar datos de deformación que se han obtenido durante estos últimos meses

### <span id="page-13-3"></span>**1.2 Objetivos Específicos**

- Introducir los datos en un programa de simulación (elementos finitos), escrito en MatLab.
- Obtener la deformada a partir *u* sintéticas y experimentales.

## <span id="page-13-4"></span>**2 Estado del Arte**

La *Drosophila melanogaster* o más conocida como "mosca de la fruta" o "mosca del vinagre" es un insecto pequeño que tres segmentos principales del cuerpo (cabeza, tórax y abdomen), así como, un solo par de alas y tres pares de patas. Su tamaño varía de 2mm a 4mm de largo con un peso aproximado

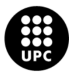

UNIVERSITAT POLITÈCNICA DE CATALUNYA<br>BARCELONAT**ECH** Escola d'Enginveria de Barcelona Est

de 1 mg donde las hembras son un poco más grandes que los machos[[17\]](#page-61-1). Este organismo es fácil de estudiar gracias a que presenta una genética simple en comparación con los mamíferos. El genoma de la *D. melanogaster* se compone de sólo cuatro pares de cromosomas con aproximadamente 14.000 genes [\[17](#page-61-1)].

#### <span id="page-14-0"></span>**2.1 Ciclo de Vida**

La *Drosophila melanogaster* es un insecto holometábolo, es decir, presenta unas etapas larvarias y una etapa adulta separadas por una etapa pupal, durante la cual tiene lugar una metamorfosis comple‐ ta[[2](#page-60-1)]. Más concretamente este organismo presenta un ciclo de vida con cuatro estadios <sup>[1](#page-14-1)</sup> identificables; embrión, larva (3 subestadios), pupa y adulto (Figura [1\)](#page-15-2), la duración del ciclo de vida depende de la tempe‐ ratura a la que esté expuesta (unos 10 días a temperatura ambiente de 25 °C), además, se ha demostrado que en condiciones de laboratorio los adultos pueden llegar a vivir hasta 120 días[[13](#page-61-2)]. El huevo de la *D. melanogaster* se forma durante un período de 3 días y medio aproximadamente, una vez fecundado, la hembra lo deposita en el exterior [\[2\]](#page-60-1). Desde que el huevo es fecundado el desarrollo embrionario se completa aproximadamente 24 horas después. Más tarde, emerge una larva de primer subestadio que se alimenta y muda a dos estadios posteriores hasta que deja de alimentarse, abandonando la comida y buscando un sitio donde transformarse en pupa, proceso que dura alrededor de 5 días[[13\]](#page-61-2), una vez comienza el periodo de pupa, la mayoría de tejidos larvarios sufren histólisis donde los tejidos y órganos del adulto se ensamblan y se diferencian[[4](#page-60-2)]. Cuando la epidermis adulta se genera a partir de histoblas‐ tos, sufre una serie de pliegues, es decir, durante la metamorfosis ocurre la formación de pliegues en los segmentos abdominales. Estos pliegues epiteliales surgen de la remodelación de láminas planas simples en estructuras 3D y proceden a través de una serie de eventos coordinados que pueden ser autónomos o influenciados por tejidos adyacentes [\[29](#page-62-0)].

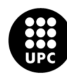

<span id="page-14-1"></span><sup>&</sup>lt;sup>1</sup>Estadio:Etapa en el desarrollo de los artrópodos hasta alcanzar la madurez sexual (Sacada de: [[7\]](#page-60-3))

<span id="page-15-2"></span>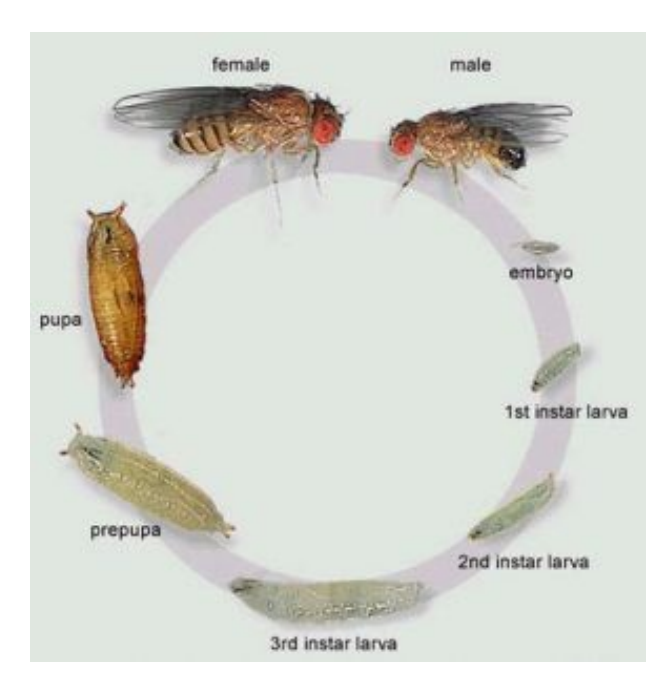

**Figura 1:** Ciclo de vida de la *D. melanogaster*. Figura extraída de: FANMASCOTAS [\[12](#page-60-4)]

#### <span id="page-15-0"></span>**2.1.1 Embriogénesis (De Cigoto a Larva)**

Para la *D. melanogaster* el desarrollo embrionario ocurre en el momento de la fecundación. El esper‐ ma entra al oocito<sup>[2](#page-15-3)</sup> maduro (donde también quedarán preinscritos los ejes corporales [\[25](#page-62-1)]) a través del micropilo [\[8\]](#page-60-5). Luego, se producen las primeras divisiones del cigoto que darán lugar a un sincitio <sup>[3](#page-15-4)</sup> y a medida que aumentan y se producen las divisiones, los núcleos migran hacia la superficie formando un blastodermo sincitial[[25\]](#page-62-1). La membrana celular se invagina rodeando los núcleos, en ese momento el embrión se encuentra en el estadio de blastodermo celular. El siguiente paso es la gastrulación, proceso donde se definen el ectodermo, el mesodermo y el endodermo, las tres láminas celulares básicas que darán origen a todos los futuros tejidos del animal[[8](#page-60-5)]. Además, es en este paso que se establece el plan corporal de la *D. melanogaster* y la segmentación tiene lugar en las fases finales de esta etapa.

#### <span id="page-15-1"></span>**2.1.2 Metamorfosis (De Larva a Imago)**

La metamorfosis es un proceso de desarrollo que dura alrededor de cinco días y remodela el plan corporal de la larva hasta la formación del adulto. Durante el proceso, se efectúa la eliminación de tejido larvario obsoleto, la creación de tejido adulto y la conversión de estructuras larvarias en adultas[[29](#page-62-0)].

Es durante el primer subestadio larvario que una parte de las células se separa manteniéndose diploi‐ de, en vez de poliploide. La función de estas grupo de células será formar los tejidos del insecto adulto.

<sup>&</sup>lt;sup>3</sup>Sincitio:Célula que presenta varios núcleos resultante de la fusión de varias células. (Sacada de: [[7\]](#page-60-3))

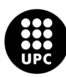

<span id="page-15-4"></span><span id="page-15-3"></span><sup>&</sup>lt;sup>2</sup>Oocito: Célula germinal femenina derivada de la ovogonia y que da lugar al óvulo. (Sacada de: [[7](#page-60-3)])

En la cavidad larval, la mayoría de estas células forman pequeñas bolsas redondeadas y planas conocidos como discos imaginales, que posteriormente, se expandirán dando lugar a la cutícula del imago<sup>[4](#page-16-3)</sup> [[25\]](#page-62-1).

La formación de pliegues abdominales durante la metamorfosis se da cuando las células del compartimento posterior ruedan sobre el anterior del siguiente segmento que se expande y se comprime dorsalmente, lo que lleva a la formación del pliegue dorsal [\[29](#page-62-0)].

#### <span id="page-16-0"></span>**2.2 Formación de Pliegues Epiteliales**

Durante el desarrollo de la *Drosophila melanogaster* esta experimenta una serie de pliegues. La for‐ mación de pliegues epiteliales ubicados en la parte dorsal comienzan en las últimas etapas de la embrio‐ génesis y se dan de forma completa durante la metamorfosis[[28\]](#page-62-2).

Múltiples mecanismos pueden generar pliegues epiteliales, donde se destaca; la constricción apical que actúa localmente a nivel celular, el crecimiento diferencial en la escala del tejido o el pandeo debido a la compresión de tejidos vecinos[[28\]](#page-62-2).

#### <span id="page-16-1"></span>**2.3** *D. melanogaster* **como organismo modelo**

La *Drosophila melanogaster* es uno de los organismos modelo más utilizados dentro de la ciencia, esto de debe a que cumple ciertas características que lo hacen adecuado para estudios genéticos y evolutivos. Fue adoptado como animal de experimentación genética y posterior modelo líder de la genética clásica gracias a *T.H. Morgan* a principios del siglo XX. *Morgan* escogió esta especie gracias a su corto ciclo vital, facilidad de cultivo y elevada fecundidad[[25\]](#page-62-1).

En la actualidad la *D. melanohaster* es utilizada gracias a ciertas características; organismo pequeño, fácil de mantener, manipulable dentro del laboratorio, sencillo de criar, bajo coste de mantenimiento y que se reproduce con rapidez, además que, en el año 2000 ocurrió uno de los avances más importantes con la secuenciación completa de su genoma [\[6](#page-60-6)]. Un ejemplo de las grandes ventajas que presenta este organismo se basa en la facilidad de introducir y combinar mutaciones en su genoma, de esta forma, el fenotipo mutante permite inferir la posible función del gen durante su desarrollo [\[2](#page-60-1)].

#### <span id="page-16-2"></span>**2.3.1 Organismo modelo de Enfermedades Humanas**

Existen ciertos aspectos por los cuales la *D. melanogaster* ha sido utilizada como modelo de enfer‐ medades humanas, la primera de ellas, es que alrededor del 75% de genes humanos vinculados con enfermedades tienen su homólogo en el genoma de la *D. melanogaster*, así como, el 50% de las secuen‐ cias de proteínas de la mosca un homólogo en mamíferos[[13\]](#page-61-2). En la actualidad, existe una base de datos

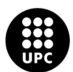

<span id="page-16-3"></span><sup>4</sup> Imago: Último estadio del desarrollo de un insecto. (Sacada de:[[7\]](#page-60-3))

online, *Homophila*, disponible para estudios de enfermedades genéticas humanas homólogas en moscas y viceversa (HOMOPHILA:[[14\]](#page-61-3)). Cuando se identifica en la *D. melanogaster* un gen homólogo a un gen de mamífero importante pero poco conocido, el conjunto de técnicas genéticas desarrolladas en la *D. mela‐ nogaster* puede ayudar a caracterizarlo. De esta manera, la identificación y caracterización de las redes génicas en la *D. melanogaster* puede aclarar las redes homólogas en mamíferos[[25\]](#page-62-1).

El segundo aspecto para el uso de la *D. melanogaster* como modelo en enfermedades humanas es su Sistema Nervioso (SN). Si bien el SN de los humanos y la *D. melanogaster* son diferentes estos comparten varios aspectos básicos (Figura [2](#page-17-0)). Para ambos individuos el SN se subdivide en Sistema Nervioso Central (SNC), compuesto por el cerebro (en la región de la cabeza) y la médula ventral/espinal (en la región del tronco); y el Sistema Nervioso Periférico (SNP), compuesto por los ganglios y nervios periféricos. Además, en el SNC el cerebro de la *D. melanogaster* se estima que tiene aproximadamente más de 300.000 neu‐ ronas y, al igual que en los mamíferos, el cerebro está organizado en áreas con funciones separadas y especializadas como el aprendizaje, memoria, olfacción y visión [\[19](#page-61-4)]. El desarrollo del SN en la *D. mela‐ nogaster* se inicia en el embrión temprano y continúa en la larva y el adulto. Además, el cerebro presenta distintos tipos neuronales y varios tipos de glía[[13\]](#page-61-2).

<span id="page-17-0"></span>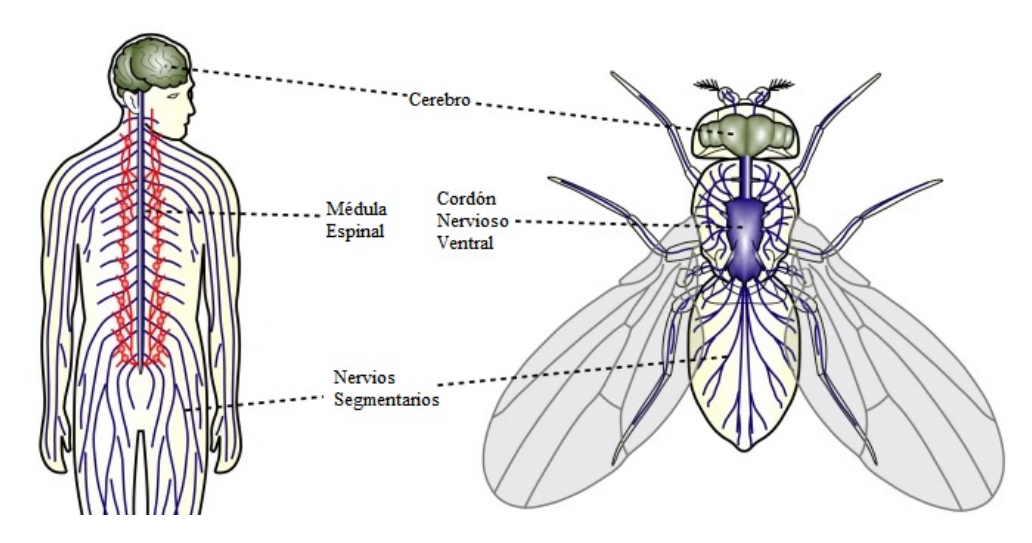

**Figura 2:** Organización del Sistema Nervioso. Figura extraída de: DROSO4SCHOOLS [\[10](#page-60-7)]

Otra aspecto que existe, es que se pueden llevar a cabo rastreos genéticos a gran escala de forma rápida y relativamente económica, utilizando la gran colección de cepas mutantes y la enorme batería de herramientas genéticas desarrolladas en la *D. melanogaster* [\[19](#page-61-4)]. Gracias a todo esto, muchas enfer‐ medades humanas han sido modelizadas con éxito, estos modelos por lo general suelen expresar un gen humano con una mutación de carácter dominante o expresar una mutación que de lugar a una pérdida de función en genes ortólogos al gen humano[[19](#page-61-4)]. En el cuadro [1](#page-18-2) se muestran ejemplos de modelos de

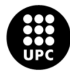

UNI<mark>VERSITAT POLITÈCNICA DE CATALUNYA</mark><br>BARCELONA**TECH Escola d'Enginveria de Barcelona Est** 

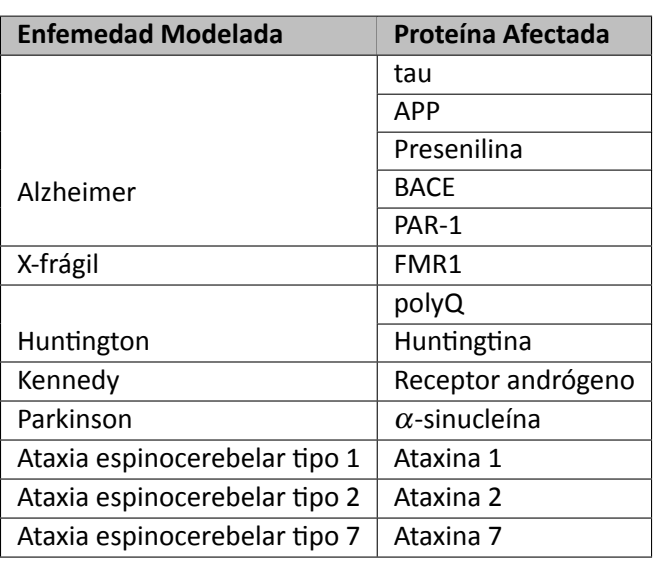

<span id="page-18-2"></span>enfermedades neurodegenerativas estudiados gracias a la *Drosophila melanogaster*.

**Cuadro 1:** Modelo en *D. melanogaster* de enfermedades neurodegenerativas. Cuadro extraído de :[\[19](#page-61-4)]

### <span id="page-18-0"></span>**3 Adquisición de Datos**

Para la realización de este trabajo se optó por trabajar con dos tipos de datos. En una primera parte datos sintéticos creados a partir de simulaciones y aproximaciones numéricas, y en una segunda parte, datos experimentales suministrados por el (IBMB) *Institut de Biología Molecular de Barcelona*.

La técnica *Confocal Laser Scanning Microscopy* (CLSM) es la utilizada por el IBMB para la obtención de las imágenes de la *D. melanogaster*. Dentro de las imágenes, se observa la formación del SNC en el tiempo, y con el software de visualización FIJI se genera un video 2D de todas las imágenes con diferentes niveles de profundidad observados en el microscopio[[1](#page-60-8)].

Los datos recibidos por parte del IBMB fueron una película del desarrollo pupal de la *D. melanogaster*, donde cada imagen tiene un tamaño de 1024x1024 píxeles. Ahora bien, a través de la herramienta de PIVlab se recibieron dos archivos .mat; uno con un total de 64x64 flechas (1 de cada 16 píxeles) y otro de 128x128 (1 de cada 8 píxeles).

#### <span id="page-18-1"></span>**3.1 Confocal Laser Scanning Microscopy**

Confocal Laser Scanning Microscopy (CLSM) es una técnica que utiliza un láser como fuente de energía, donde el objeto es escaneado punto por punto en diferentes zonas y profundidades. Constando de; un sistema de desviación, un conjunto de lentes que guían la luz hacia el objetivo, un control electrónico y un computador para el post‐procesado de imágenes. Ahora bien, las partículas que reflejan la luz del láser

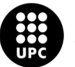

UNIVERSITAT POLITÈCNICA DE CATALUNYA<br>BARCELONATECH Escola d'Enginveria de Barcelona Est

incidiendo en el SN de la *D. melanogaster* son las proteínas FAS II adheridas a algunas células, dando como resultado diversas tonalidades sobre la muestra [\[1](#page-60-8)].

La CLSM permite obtener una visualización más detallada de las células individuales durante la expan‐ sión de los histoblastos y morfogénesis del epitelio. La formación de imágenes del plegamiento epitelial se permite empleando marcadores específicos resaltando la membrana apical de las células epiteliales. De esta forma, durante el proceso de plegamiento se pueden identificar ciertos desplazamientos globales y locales en la superficie del tejido, con el fin de analizar la dinámica de su comportamiento[[29\]](#page-62-0).

#### <span id="page-19-0"></span>**3.2 Velocimetría de Imágenes de Partículas**

La Velocimetría de Imágenes de Partículas (PIV) es una técnica de medición óptica que permite ob‐ tener el campo de velocidades de flujos de una región completa de manera instantánea y con una alta resolución espacial, al no ser intrusiva permite realizar mediciones sin perturbar el flujo. Esta técnica se basa en determinar, sobre la base de dos imágenes capturadas en cierto intervalo de tiempo el despla‐ zamiento de las partículas que son sembradas en el flujo [\[5\]](#page-60-9). Una de sus principales ventajas es que es una técnica de mapeo de campo de flujo cuantitativa, lo que proporciona información física sobre el com‐ portamiento general del flujo en cuestión facilitando tanto la extracción de datos de medición como la visualización de estructuras de flujo [\[3\]](#page-60-10).

Por ende, PIV permite, en una primera instancia, extraer campos de velocidad para luego, derivar velo‐ cidades de deformación locales. Los campos de velocidad están constituidos por una distribución continua de una magnitud vectorial en coordenadas espaciales que permite asociar la magnitud y dirección media de desplazamiento de los píxeles en un área específica de la imagen [\[29](#page-62-0)].

#### <span id="page-19-1"></span>**3.2.1 PIVlab**

PIVlab es un software de "Velocimetría de Imagen de Partículas" (PIV) basado en GUI. Donde, no solo calcula la distribución de velocidad dentro de los pares de imágenes de partículas, sino también es útil para derivar, exportar y mostrar múltiples parámetros del patrón de flujo. Consta de una GUI o "Interfaz Gráfica de Usuario" fácil de usar con la capacidad de controlar una cámara PIV y un láser para realizar la adquisición de datos PIV y que el post‐procesado de datos sea rápido y eficiente[[27\]](#page-62-3).

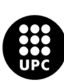

### <span id="page-20-0"></span>**4 Fundamentos**

#### <span id="page-20-1"></span>**4.1 Método de Elementos Finitos**

Método de Elementos Finitos (FEM) "es un método numérico utilizado para realizar un Análisis de Elementos Finitos (FEA) de cualquier fenómeno físico dado con el fin de predecir el comportamiento de una estructura"[[24\]](#page-62-4). Para la gran mayoría de geometrías y problemas, las Ecuaciones Diferenciales Par‐ ciales (PDE) no se pueden resolver a partir de enfoques analíticos, pero sí, aproximando las ecuaciones mediante métodos de discretización que puedan resolverse usando métodos numéricos. Por tanto, el FEM es un método de aproximación de este tipo que subdivide un espacio o dominio complejo en una cantidad de piezas pequeñas, contables y finitas cuyo comportamiento se puede describir con ecuaciones comparativamente simples [\[24](#page-62-4)].

Las PDE se pueden resolver de manera aproximada gracias al FEM, basándose en principios varia‐ cionales e interpolación de la solución y funciones test. La *Ley de Hooke en Sólidos Elásticos* define a la interacción entre la tensión **σ** y la deformación **ε** como proporcional (Ecuación [1](#page-20-2)) [\[9](#page-60-11)]. La propiedad de los materiales sólidos de deformarse bajo la aplicación de una fuerza externa y recuperar su forma original después de eliminar la fuerza se conoce como elasticidad. Mientras que, la fuerza externa aplicada sobre un área específica se conoce como *Stress* (tensión), y la cantidad de deformación se denomina *Strain* [[9](#page-60-11)].

<span id="page-20-2"></span>
$$
\sigma_{ij}=C_{ijkl} * \varepsilon_{kl} \tag{1}
$$

<span id="page-20-3"></span>
$$
\varepsilon_{kl}=\frac{\partial_k u_l+\partial_l u_k}{2},\ \ \partial_k u_l=\frac{\partial_{u_l}}{\partial_{x_k}}\tag{2}
$$

En la ecuación [1](#page-20-2), *Ci jkl* es un tensor de rigidez elástica de cuarto orden que para elasticidad isótropa y lineal depende de 2 coeficientes o *Constantes de Lamé*. Mientras que, en la ecuación [2](#page-20-3) los índices *k* y *l* pueden valer 1,2,3, y se refieren a las componentes *x*, *y*, *z* respectivamente.

Las PDE son ecuaciones para una función desconocida de dos o más variables independientes que involucran derivadas parciales. Para resolver este tipo de ecuaciones es necesaria definir de igual manera las Condiciones Iniciales (IC) y Condiciones de Contorno (BC).

Los elementos finitos están interconectados por puntos, llamados nodos (nodes) o puntos nodales y al conjunto de elementos y nodos se le conoce como malla (mesh). La precisión del FEM dependerá así de; la cantidad de nodos y elementos, el tamaño y de los tipos de elementos que contenga la malla. Por ende, en cuanto menor sea el tamaño y mayor el número de elementos en la malla, más precisos serán los resultados del análisis[[22\]](#page-61-5). Gracias a ello, FEM puede ser aplicado para la resolución y diagnóstico

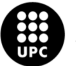

UNIVERSITAT POLITÈCNICA DE CATALUNYA<br>BARCELONA**TECH** -<br>Escola d'Enginveria de Barcelona Est

de problemas de análisis estructural con el fin de obtener y estudiar desplazamientos, deformaciones (strains) y tensiones (stresses).

#### <span id="page-21-0"></span>**4.1.1 Ventajas y Desventajas del FEM**

#### **Ventajas**

- Es un método numérico versátil, poderoso y accesible.
- Gracias a la variedad de elementos finitos disponibles para la discretización del dominio, este logra modelar geometrías complejas y formas irregulares.
- Es posible acomodar fácilmente diferentes tipos de propiedades de materiales, ya sea de ele‐ mento a elemento o incluso dentro de un elemento.

#### **Desventajas**

- La simplificación de componentes de la vida real no puede ser 100% exacta para formas com‐ plejas
- El tiempo necesario para resolver un problema de Elementos Finitos aumenta con el grado de finura de la malla
- Los cálculos para el FEM son muy costosos. Por ende, a medida que la malla se vuelva más fina es necesaria más memoria.

#### <span id="page-21-1"></span>**4.1.2 Flujo de Trabajo**

A grandes términos, el flujo de trabajo del FEM se puede dividir en:

#### 1. **Pre‐proceso**

- Definición de la geometría y propiedades del material
- Definición de las Condiciones Iniciales y Condiciones de Contorno
- Discretización ("Meshing")

#### 2. **Proceso**

Solución del Sistema de Ecuaciones

#### 3. **Post‐proceso**

Determinación de cantidades de interés, tales como; tensiones y deformaciones, y proporciona visualización de los resultados calculados.

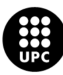

UNIVERSITAT POLITÈCNICA DE CATALUNYA<br>BARCELONATECH -<br>Escola d'Enginyeria de Barcelona Est

# <span id="page-22-0"></span>**Parte II METODOLOGÍA**

### <span id="page-22-1"></span>**5 Problema**

<span id="page-22-2"></span>Retomando la ecuación [1](#page-20-2) donde la tensión **σ** es igual al producto entre el tensor de rigidez elástica *C* y la deformación **ε**. Nuestra PDE esta dada por la ecuación [3](#page-22-3) donde Ω es el contorno.

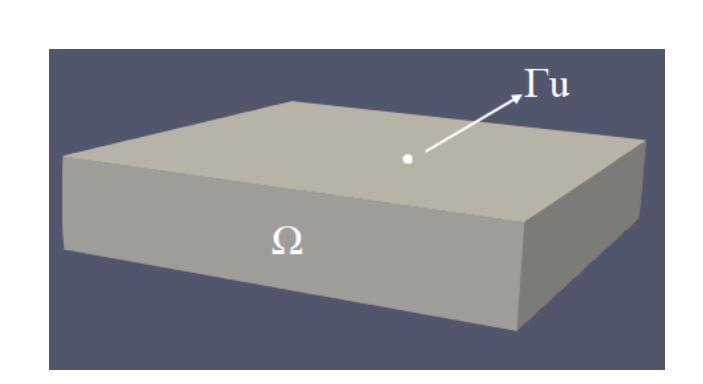

**Figura 3:** Visualización de la Malla

Nuestras BC o Condiciones de Contorno impuestas están dadas por en las ecuaciones [4](#page-22-4) y [5](#page-22-5).

<span id="page-22-4"></span>
$$
\sigma * n = 0 \quad \text{en } \Gamma_n \tag{4}
$$

<span id="page-22-3"></span> $\nabla \bullet \sigma = 0$  en  $\Omega$  (3)

<span id="page-22-5"></span>
$$
u = u_{exp} \quad \text{en } \Gamma_u \tag{5}
$$

El aplicar FEM transforma las ecuaciones de equilibrio (ecuación [3\)](#page-22-3) en un sistema de ecuaciones no lineales de la forma (ecuación [6\)](#page-22-6). Aquí, *K* es la Matriz de Rigidez o Stiffness Matrix, una función no lineal que relaciona los grados de libertad nodales y las fuerzas nodales internas. Mientras que, *f* el vector de cargas, las fuerzas nodales aplicadas externamente.

<span id="page-22-6"></span>
$$
K * u_n = f(u_{exp}) \quad n = 1, 2, 3, ..., \text{nsteps}
$$
 (6)

Ahora el problema se basa en encontrar los valores de los grados de libertad nodales tales que se cumpla la ecuación [6](#page-22-6). Por lo general, esta no tiene una solución de forma cerrada, por lo que se recurren

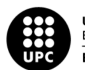

UNIVERSITAT POLITÈCNICA DE CATALUNYA<br>BARCELONA**TECH** Escola d'Enginveria de Barcelona Est

a métodos numéricos de búsqueda de raíces para encontrar una solución aproximada[[24\]](#page-62-4), el *método Newton‐Raphson aplicado para elementos finitos no lineales* (ecuación [7\)](#page-23-4).

<span id="page-23-4"></span>
$$
g(u_n) = 0 \quad n = 1, 2, 3, ..., \text{nsteps}
$$
 (7)

Ahora bien, la Matriz de Rigidez *K* puede variar cómo se consideren las deformaciones impuestas. Es decir, sí se consideran de tipo no incremental o deformaciones de tipo incremental.

#### <span id="page-23-0"></span>**5.1 Deformaciones No Incrementales**

Cuando se habla de deformaciones no incrementales los desplazamientos dada por la Malla *un*, para  $n = 1, 2, 3, \ldots,$ *nsteps* se aplican siempre sobre la Malla inicial  $(X_0)$ , tal y como se muestra en la figura [4.](#page-23-2)

<span id="page-23-2"></span>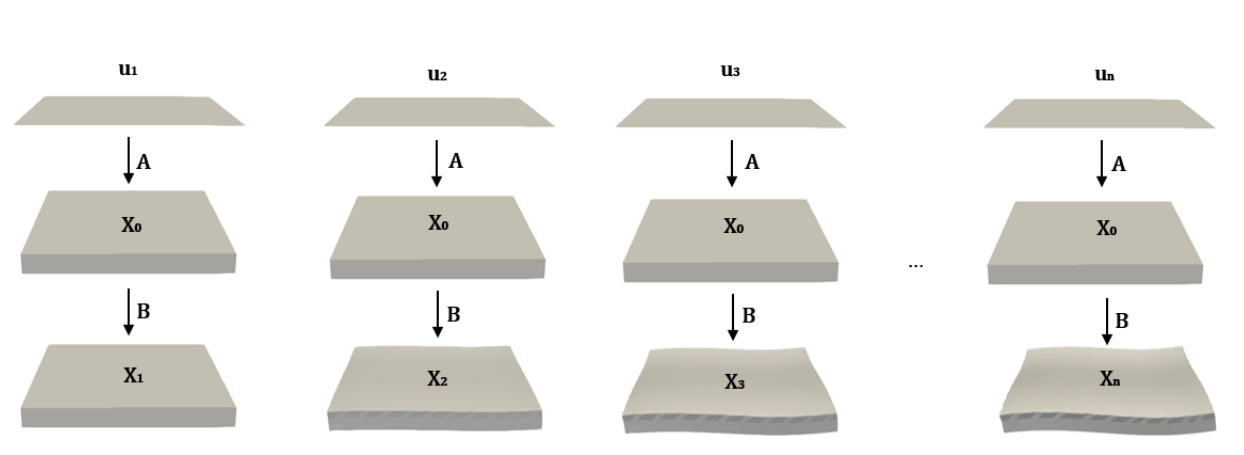

$$
K = K(u_n) \tag{8}
$$

<span id="page-23-3"></span>**Figura 4:** Visualización del proceso con deformaciones no incrementales

| <b>Variable</b>  | <b>Definición</b>                    |
|------------------|--------------------------------------|
| $\boldsymbol{u}$ | Malla-u                              |
|                  | Imposición de los desplazamientos de |
|                  | la Malla-u sobre la Malla-x $(X_0)$  |
|                  | Solución del FEM                     |

**Cuadro 2:** Tabla de Variables de la figura [4](#page-23-2)

### <span id="page-23-1"></span>**5.2 Deformaciones Incrementales**

Cuando se habla de deformaciones incrementales los desplazamientos dada por la Malla *un*, para *n* = 1*,*2*,*3*,...,nsteps* se aplican sobre la Malla del instante anterior, tal y como se muestra en la figura [5.](#page-24-1)

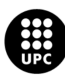

UNIVERSITAT POLITÈCNICA DE CATALUNYA<br>BARCELONATECH Escola d'Enginyeria de Barcelona Est

$$
K=K(u_n,u_{n-1})
$$
\n(9)

<span id="page-24-1"></span>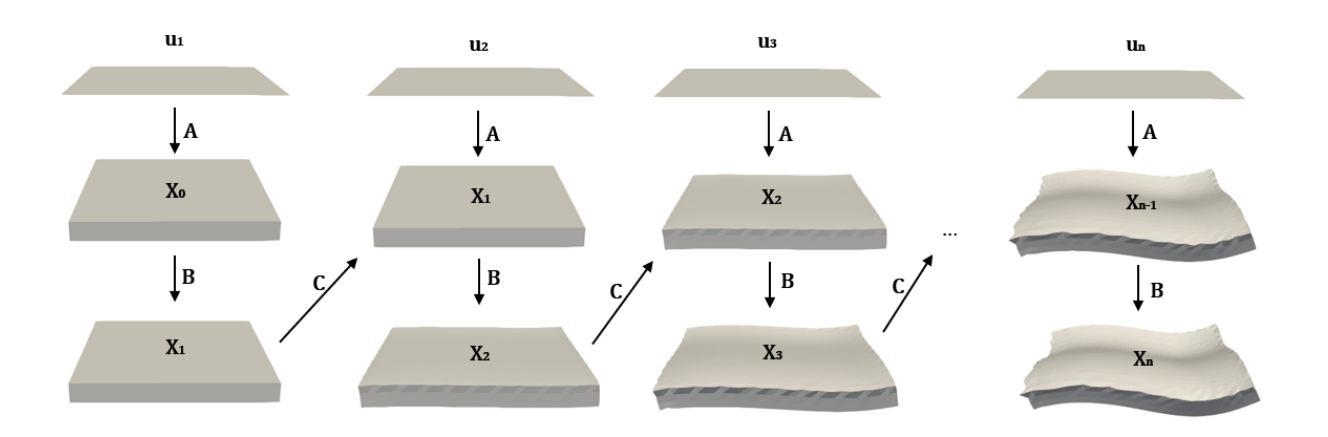

<span id="page-24-2"></span>**Figura 5:** Visualización del proceso con deformaciones incrementales

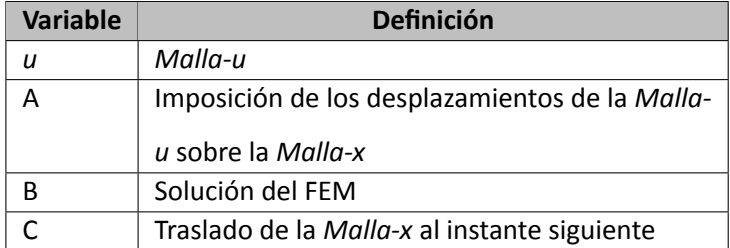

**Cuadro 3:** Tabla de Variables de la figura [5](#page-24-1)

### <span id="page-24-0"></span>**6 Proceso de Datos**

El código principal lleva por nombre *MainViscoGrowth* y este al igual que todas las funciones emplea‐ das fueron realizadas en la plataforma **MatLab** de *MathWorks*. Mientras que, para la visualización se optó por utilizar el programa **Paraview** de *Kitware*.

Para entender el problema, este fue modelado a partir de dos mallas; la *Malla‐x* y la *Malla‐u*. La *Malla‐ x* es la representación del problema, una malla tridimensional que inicialmente (*X*0) no presenta ninguna deformación pero al final de cada paso de tiempo y gracias al desarrollo del FEM sufre las deformaciones impuestas por la *Malla‐u*. Mientras que, la *Malla‐u* es una malla bidimensional que contiene los datos, es decir las deformaciones que sufrirá el sistema.

Como se mencionó anteriormente, el trabajo fue dividido en dos partes. La primera parte consistió en realizar la adecuación del código a partir de simulaciones y aproximaciones numéricas, mientras que,

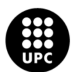

UNIVERSITAT POLITÈCNICA DE CATALUNYA<br>BARCELONA**TECH** Escola d'Enginveria de Barcelona Est

la segunda parte, a partir de datos experimentales entregados por el *Institut de Biología Molecular de Barcelona*. En otras palabras, en una primera instancia tanto la *Malla‐u* como los desplazamientos de sus nodos fueron creados por datos sintéticos. Mientras que, para la segunda parte, la *Malla‐u* es creada en base a datos experimentales.

#### <span id="page-25-0"></span>**6.1 Primera Parte del Pre‐Proceso (Creación/Lectura de datos)**

La primera función que se encuentra en el código principal es *InputTissue*, la cual cumple tres fun‐ ciones; la primera, la definición de geometría y propiedades del material, la segunda, establecer algunas condiciones de contorno (BC) y la tercera, la creación de la *Malla‐u*. En esta función se crean tres es‐ tructuras con; la geometría del problema (Geo), los parámetros del material (Mat) y la configuración del problema (Set).

#### <span id="page-25-1"></span>**6.1.1 Creación de la** *Matriz‐u* **a partir de Datos Sintéticos**

En la primera parte del trabajo se optó por trabajar con datos sintéticos, es decir, datos creados ar‐ tificialmente a partir de funciones matemáticas, esto con el fin de mirar que el código este funcionando correctamente antes de trabajar con datos experimentales. [5](#page-25-2)

A la *Malla‐u* en este caso se le aplican desplazamientos sinusoidales por ende para la creación de esta se emplea una nueva función, donde se toman las dimensiones de interés (20 tamaño de *u* en este ejemplo) y crea una matriz de tres dimensiones, con *n* filas (441) producto de aplicar la ecuación [10](#page-25-3), por 6 columnas y *m* pasos de tiempo (20), dentro de las 6 columnas la organización que tienen esta dada por [*x y z u<sup>x</sup> u<sup>y</sup> uz*], donde *x* y *y* serán cada uno de los componentes de los nodos de la malla según el tamaño deseado, mientras que, *u<sup>x</sup>* y *u<sup>y</sup>* serán los desplazamiento dados por las ecuaciones [11](#page-25-4) y [12](#page-26-3) respectivamente (en este caso se trabaja con planos por ende no presenta ni componente ni desplazamiento en *z*, ocupando un valor NaN (Not a Number)). Además de ello, dentro de esta función también se crea una matriz*C<sup>u</sup>* con la conectividad de los elementos *u*, una matriz de tamaño *Xu*\**Y<sup>u</sup>* (400) por 4 columnas ya que cada nodo contiene 4 vecinos al tratarse de un cuadrilátero.

<span id="page-25-3"></span>
$$
n_{rows(u)} = (X_u + 1) * (Y_u + 1)
$$
\n(10)

<span id="page-25-4"></span>
$$
u_x = u_0 * t * (Sin\left(\frac{2\pi * x}{X_u}\right))
$$
\n(11)

<span id="page-25-2"></span><sup>5</sup>Para la visualización y explicación de la sección [6,](#page-24-0) así como a modo de ejemplo se optó por una *Malla‐x* de dimensiones [50 50 3] con un dominio de [10 10 1] para 20 instantes de tiempo, mientras que, para la *Malla‐u* se dispuso una matriz de 20x20 con el mismo dominio de la *Malla‐x*

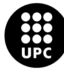

UNIVERSITAT POLITÈCNICA DE CATALUNYA<br>BARCELONATECH Escola d'Enginveria de Barcelona Est

<span id="page-26-3"></span>
$$
u_y = u_0 * t * (Sin\left(\frac{2\pi * y}{Y_u}\right))
$$
\n(12)

<span id="page-26-2"></span>

| <b>Variable</b>  | Definición           |
|------------------|----------------------|
| $\mathsf{u}_x$   | Desplazamiento x     |
| $u_v$            | Desplazamiento y     |
| $u_0$            | Factor de Amplitud u |
| t                | Pasos de tiempo      |
| $\boldsymbol{x}$ | Componente x         |
| ν                | Componente y         |
| $X_u$            | Tamaño de u en x     |
| Y,               | Tamaño de u en y     |

**Cuadro 4:** Tabla de Variables de las ecuaciones [10](#page-25-3), [11](#page-25-4) y [12](#page-26-3)

#### <span id="page-26-0"></span>**6.1.2 Creación de la** *Matriz‐u* **a partir de Datos Experimentales**

Como se mencionó en la sección [3,](#page-18-0) la técnica de CLSM es la utilizada por el IBMB para la adquisición de las imágenes de la *D. melanogaster* pero los datos que se reciben son dados a través de PIVlab.

Se recibieron dos archivos .mat (PIVlab64x64.mat y PIVlab128x128.mat), el primero contenía matrices de 60x60, mientras que, el segundo de 120x120. Dado esto, se decidió trabajar con el primero por temas de tamaño y número de cálculos.

Dentro del archivo .mat, se encuentran 26 variables distintas, pero, sólo se hacen uso de 4, *x* y *y*, que contienen las coordenadas de los nodos, y *u\_original* y *v\_original* que contienen los desplazamiento en *x* y *y* respectivamente. A partir de estas 4 variables se crea la matriz *u* con las mismas características que la creada por datos sintéticos (aunque esta presenta 3721 filas) al igual que la matriz *C<sup>u</sup>* (con 3600 filas). Debido al tamaño de los desplazamiento (del orden de 10*−*<sup>8</sup> ) estos se multiplican por un factor de 10 para aumentar su tamaño. Ya con la matriz *u* se actualiza el dominio del problema dado el valor máximo que presente en sus componentes *x* o *y*.

#### <span id="page-26-1"></span>**6.2 Segunda Parte del Pre‐Proceso**

La segunda función dentro de *MainViscoGrowth* es *SetDefaults* la cual termina de actualizar los pará‐ metros Geo, Mat y Set a partir de configuraciones predeterminadas y algunas condiciones de contorno.

*InitProblem* es el nombre de la tercera función, en donde se realizan varias tareas, la creación de la *Malla‐x* (*X*), así como de la conectividad *T* de los elementos de *X*, la creación de la matriz velocidad *V*, la ubicación de los grados de libertad (DOF) y la creación de las matrices *STR* para las tensiones (stresses) y deformaciones (strains).

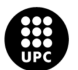

Para la *Malla‐x* se toman las dimensiones de *X* (50x50x3) y se crea una matriz de *nrows*(*x*) (10404) producto de aplicar la ecuación [13](#page-27-1) por 3 columnas para cada una de las componentes (*x, y, z*) al igual que la matriz *T*, una matriz de tamaño *X<sup>x</sup> ∗ X<sup>y</sup> ∗ X<sup>z</sup>* (7500) por 8 columnas ya que cada nodo contiene 8 vecinos al tratarse de un hexaedro representando la conectividad de los elementos *X*, es decir, que la *Malla‐x* dispone de 10404 nodos con 7500 elementos. Luego de crear la *Malla‐x*, lo que sigue es relacionar la *Malla‐x* y la *Malla‐u*, para ello, existe otra función que crea una matriz (*PrescNodes*) de *nrows*(*u*) por 7 columnas, con una configuración [*Node<sup>x</sup> d<sup>x</sup> u<sup>x</sup> d<sup>y</sup> u<sup>y</sup> d<sup>z</sup> uz*] [6](#page-27-2) , esta matriz nos da la ubicación de cada uno de los nodos más cercanos de la *Malla‐x* presentes en la *Malla‐u* así como los desplazamientos que tengan estos nodos en la *Malla‐u*. La función de estos nodos es poder ubicar cuales son los grados de libertad del sistema (DOF), para ello se crean 3 variables, *cdof* que expresa los valores preinscritos distintos de 0, es decir, los valores restringidos, *udof* que proporciona su desplazamiento e *idof* que dice cuales son los grados de libertad libres. Para la creación de las matrices *STR* [7](#page-27-3) que representan las tensiones y deformaciones, son necesarias el número de elementos (7500), el número de tensores de Gauss según la dimensión y la forma del elemento (8) y el número de tensiones (6), es decir, matrices de 7500x8x6.

<span id="page-27-1"></span>
$$
n_{rows(x)} = (X_x + 1) * (X_y + 1) * (X_z + 1)
$$
\n(13)

#### <span id="page-27-0"></span>**6.3 Solución del problema y procesamiento**

*SolveViscoGrowth* es el nombre de la cuarta función y donde se realiza el desarrollo del FEM.

Lo primero que ocurre en *SolveViscoGrowth* es la escritura de los datos de la (*Malla‐u*) en formato VTK (Visualization ToolKit), al igual que los datos iniciales de la *Malla‐x* (instante 0). Para ello, cada tipo de malla dispone de una función propia que transforma sus coordenadas y desplazamiento en archivos VTK para luego con el programa *Paraview* facilitar su visualización.

Después, se da paso a los bucles de incremento de tiempo, donde para cada uno de los instantes de tiempo, con la función prescrita de MatLab *reshape* remodela un vector *x* y  $x_0$  según el producto entre el número de elementos y sus dimensiones para la *Malla‐x* en el instante en que se encuentre y *Malla‐x* en su instante 0. Luego, así como en la subsección [6.2](#page-26-1) dentro de una función se calculan los nuevos DOF para el instante de tiempo y de esta forma si su configuración es no incremental los nuevos *cdof* y *udof* se agrupan para el vector *x*0, en cambio, sí son incrementales se agrupan en el vector del instante anterior (*x*).

<span id="page-27-3"></span><sup>7</sup> *STR.En* que contendrá las deformaciones, *STR.Sn* las tensiones elásticas y *STR.Snv* las tensiones viscoelásticas

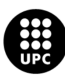

<span id="page-27-2"></span><sup>6</sup>*Node<sup>x</sup>* representa la ubicación de los nodos dentro de la *Malla‐x*, *d<sup>x</sup>* y *u<sup>x</sup>* la dirección y el desplazamiento en *(x)*, *d<sup>y</sup>* y *u<sup>y</sup>* la dirección y el desplazamiento en *(y)*, *dz* y *uz* la dirección y el desplazamiento en *(z)*

Lo siguiente, es el cálculo del Valor Global Residual, la Matriz Jacobiana y la Energía. Para ello, se dispone de una función *gK* que realiza el análisis tanto para su comportamiento elástico como dinámico. Dentro de su comportamiento elástico, se calcula su valor global residual elástico, la matriz de rigidez (*K*) y la energía elástica, haciendo uso del*modelo Neo‐Hookean*, el cual nos ayuda a predecir el comportamiento tensión‐deformación no lineal del material sometido a grandes deformaciones [\[23](#page-61-6)]. Mientras que, para el comportamiento dinámico se calcula su valor global residual dinámico, la matriz de masa (*M*) y la energía dinámica. Y ya con estos seis parámetros se calcula el Valor Residual, la Matriz Jacobiana y la Energía.

Luego de ello, a través del *método Newton–Raphson* se buscan las raíces para encontrar una solución al problema. Para ello, se calculan las iteraciones que necesita cada paso de tiempo para converger, ade‐ más de, volver a obtener el cálculo del Valor Global Residual, la Matriz Jacobiana y la Energía, dado por la función *gK*, para el siguiente paso de tiempo. Una vez calculadas todas las iteraciones en ese paso de tiempo, se prosigue al cálculo de las *STR* para cada uno de los elementos, las deformaciones *E* se calculan a partir del tensor de deformaciones de *Green‐Lagrange* en los puntos de Gauss (ecuación [14](#page-28-0)), mientras que, las tensiones elásticas *S*, al segundo tensor de tensiones de *Piola‐Kirchhoff* (ecuación [15\)](#page-28-1).

<span id="page-28-0"></span>
$$
E = \frac{1}{2}(F^T F - I) \tag{14}
$$

<span id="page-28-1"></span>
$$
S = JF^{-1}\sigma F^{-T} \tag{15}
$$

Lo último que realiza *SolveViscoGrowth* es escribir los resultados de la *Malla‐x* en el paso de tiem‐ po actual en formato VTK, para así continuar con el siguiente instante dado el bucles de incremento de tiempo.

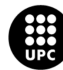

## <span id="page-29-0"></span>**Parte III**

## **RESULTADOS**

## <span id="page-29-1"></span>**7 Comprobación de Desplazamientos**

En un primer instante, para corroborar que los desplazamiento que sufre la *Malla‐x* fueran los correc‐ tos se graficó en MatLab los desplazamiento de la *Malla‐u*, de esta forma al momento de abrir los archivos VTK en *Paraview* poder comparar que el algoritmo este funcionando correctamente. A modo de ejemplo inicial, se decidió optar por una *Malla‐x* pequeña de dimensiones [10 10 2] y una *Malla‐u* de 10x10 con 8 nodos fácilmente identificables con desplazamientos de 1 y ‐1 (Figura [6\)](#page-29-2).

<span id="page-29-2"></span>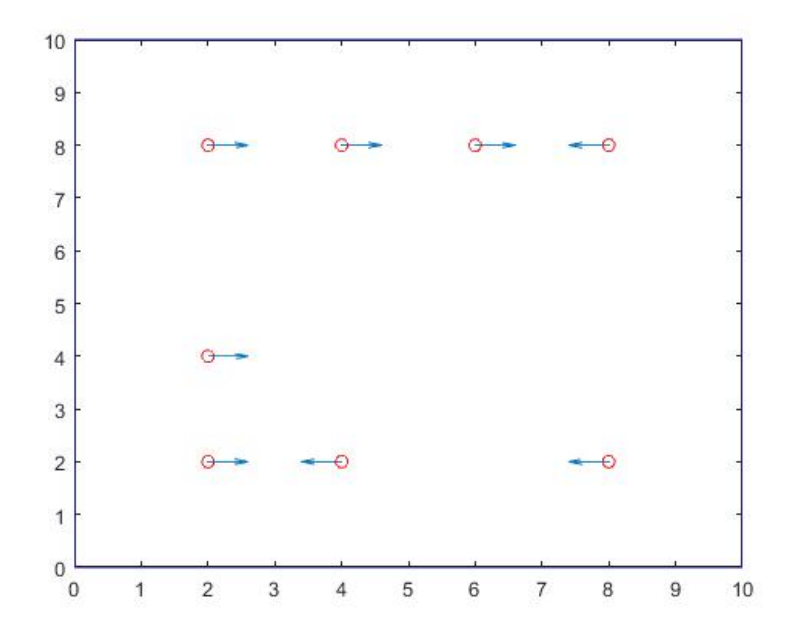

**Figura 6:** Visualización en MatLab de los desplazamientos de la *Malla‐u*

Para la visualización de la *Malla‐x* en *Paraview* se optó por una configuración de superficie con bordes (Surface with Edges) y color solido (Solid Color).

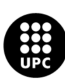

<span id="page-30-0"></span>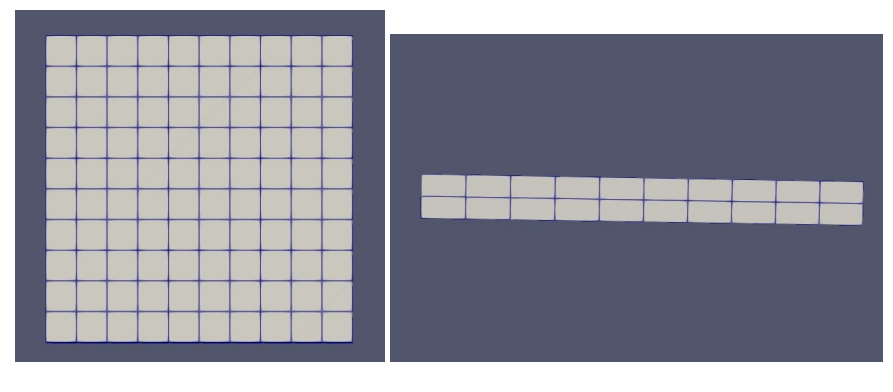

(a) Vista Superior de la *Malla‐x* (b) Vista Frontal de la *Malla‐x*

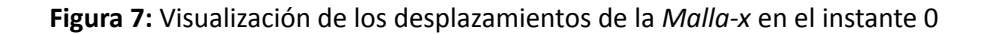

<span id="page-30-1"></span>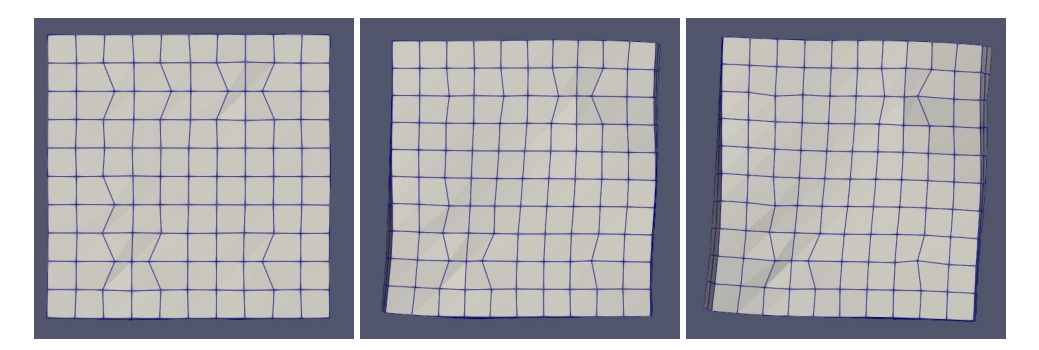

(a) Vista Superior de la *Malla‐x* (b) Vista Superior de la *Malla‐x* (c) Vista Superior de la *Malla‐x* en el instante 1 en el instante 3 en el instante 5

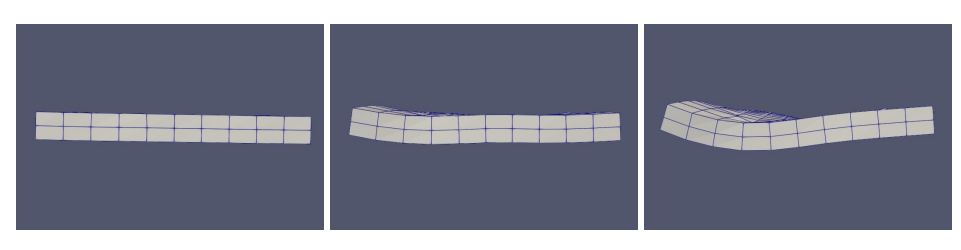

(d) Vista Frontal de la *Malla‐x* (e) Vista Frontal de la *Malla‐x* (f) Vista Frontal de la *Malla‐x* en en el instante 1 en el instante 3 el instante 5

**Figura 8:** Visualización de los desplazamientos de la *Malla‐x*

Al comparar las figuras [6](#page-29-2) y [8](#page-30-1) se aprecia como los ocho desplazamientos presentes en la *Malla‐u* afectan a la *Malla‐x*

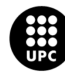

### <span id="page-31-0"></span>**8 Pruebas con Datos Sintéticos**

Para esta sección se decidió trabajar con una *Malla‐u* de dimensiones [20 20] cambiando el tamaño de la *Malla‐x*, inicialmente de [10 10], luego de [20 20] y finalmente de [50 50] para observar los cambios que experimentaba la *Malla‐x* y su relación con el método de FEM. Las pruebas realizadas en esta sección se hicieron para 20 instantes de tiempo con un dominio de [10 10 1].

<span id="page-31-1"></span>Teniendo en cuenta las ecuaciones [11](#page-25-4) y [12](#page-26-3) que representan los cálculos para los desplazamientos en *x* y *y* respectivamente. El cuadro [5](#page-31-1) nos muestra los valores utilizados en las ecuaciones anteriormente mencionadas.

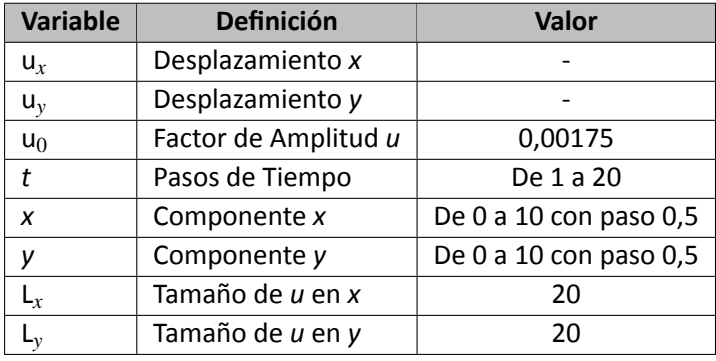

**Cuadro 5:** Valores utilizados para los desplazamiento de la *Malla‐u* según las ecuaciones [11](#page-25-4) y [12](#page-26-3)

Las visualizaciones en *Paraview* son mostradas con una configuración de superficie con bordes (Sur‐ face with Edges) y desplazamientos (Displacements).

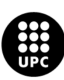

<span id="page-32-0"></span>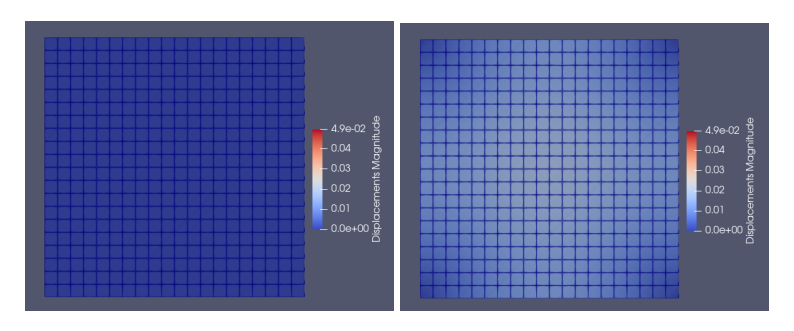

(a) Vista Superior de la *Malla‐u* en el (b) Vista Superior de la *Malla‐u* en el instante 0 instante 7

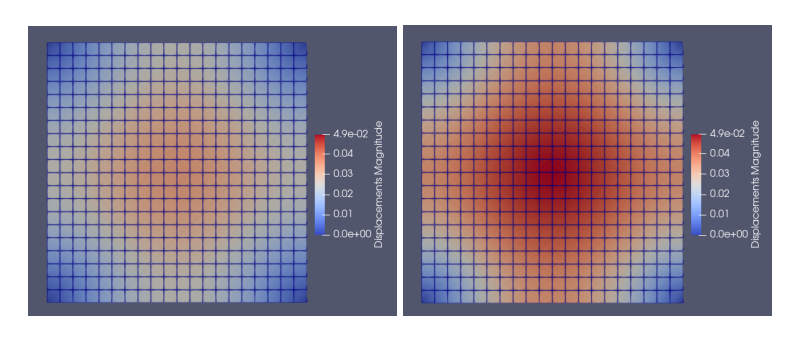

(c) Vista Superior de la *Malla‐u* en el (d) Vista Superior de la *Malla‐u* en el instante 14 instante 20

**Figura 9:** Visualización de los desplazamientos de la *Malla‐u*

<span id="page-32-1"></span>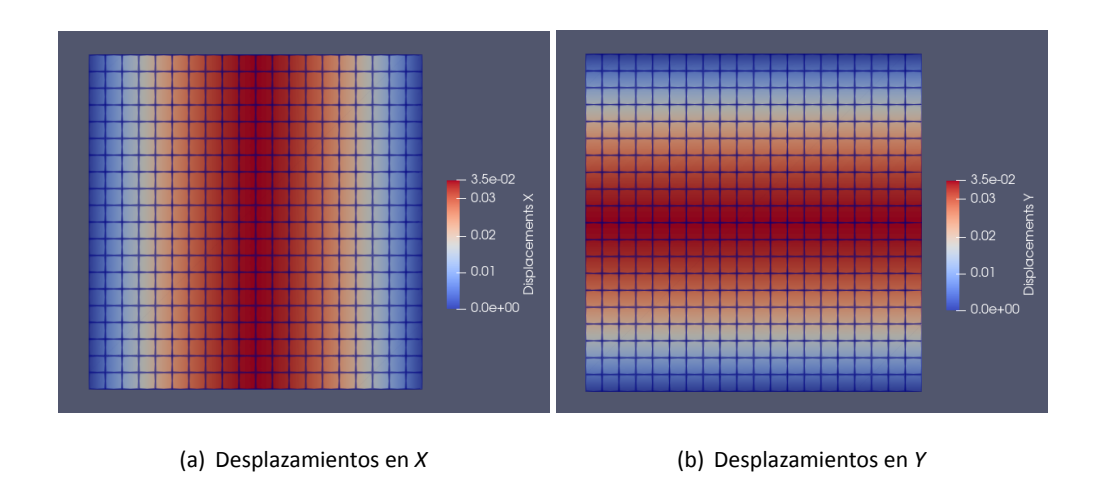

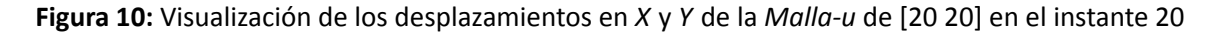

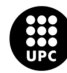

### <span id="page-33-0"></span>**8.1 Pruebas de Deformaciones No Incrementales**

#### <span id="page-33-1"></span>**8.1.1 Prueba con una** *Malla‐x* **de [10 10 3]**

En las figuras [11](#page-33-2) y [12](#page-33-3) se pueden apreciar los resultados de la *Malla‐x* con un colorbar que va de 8*,*2*x*10*−*<sup>3</sup> a 7*,*9*x*10*−*<sup>2</sup>

<span id="page-33-2"></span>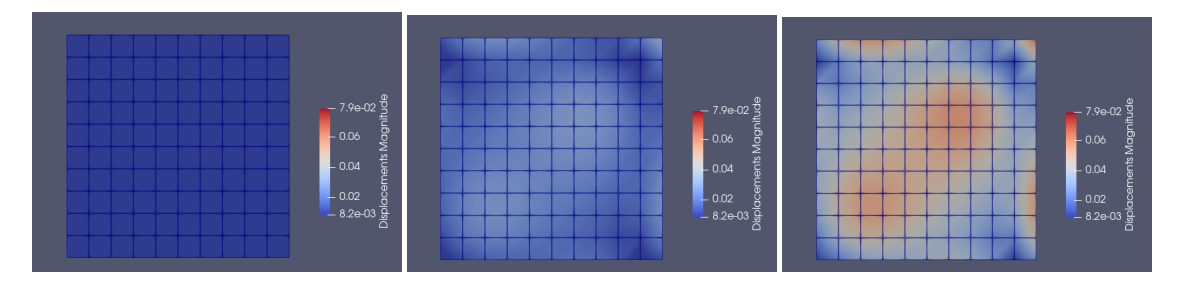

(a) Vista Superior de la *Malla‐x* en el (b) Vista Superior de la *Malla‐x* en el (c) Vista Superior de la *Malla‐x* en el instante 0 instante 10 instante 20

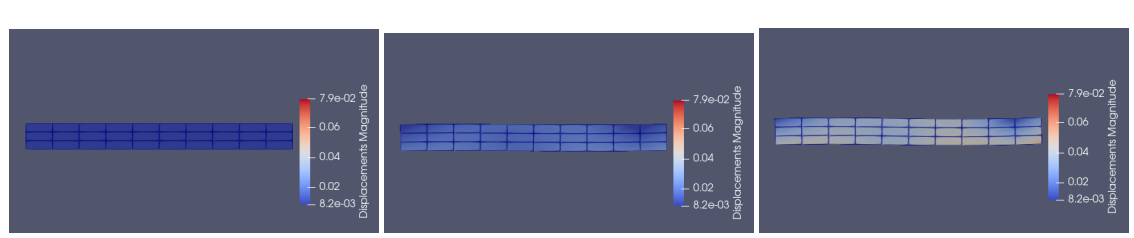

(d) Vista Frontal de la *Malla‐x* en el (e) Vista Frontal de la *Malla‐x* en el (f) Vista Frontal de la *Malla‐x* en el ins‐ instante 0 instante 10 tante 20

<span id="page-33-3"></span>**Figura 11:** Visualización de los desplazamientos de la *Malla‐x* de [10 10 3] con una *Malla‐u* de [20 20]

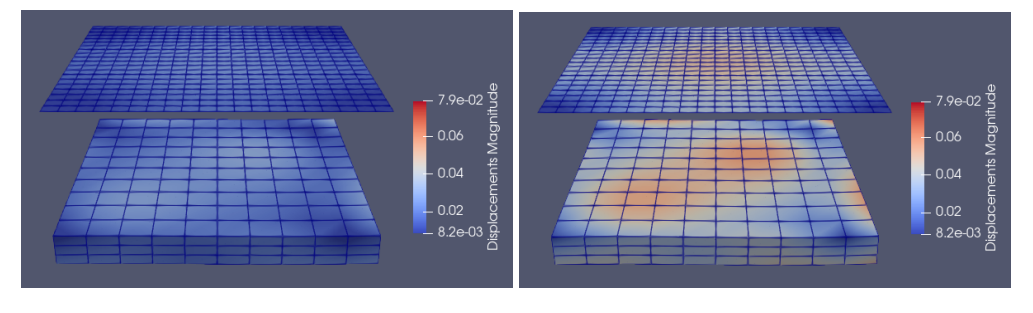

(a) Vista junta de la Malla‐x y la Malla‐u en el ins‐ (b) Vista junta de la Malla‐x y la Malla‐u en el ins‐ tante 10 tante 20

**Figura 12:** Visualización de los desplazamientos de la *Malla‐x* de [10 10 3] sobre la *Malla‐u* de [20 20]

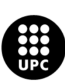

UNIVERSITAT POLITÈCNICA DE CATALUNYA<br>BARCELONA**TECH** Escola d'Enginyeria de Barcelona Est

#### <span id="page-34-0"></span>**8.1.2 Prueba para con una** *Malla‐x* **de [20 20 3]**

En las figuras [13](#page-34-1) y [14](#page-34-2) se pueden apreciar los resultados de la *Malla‐x* con un colorbar que va de 3*,*3*x*10*−*<sup>3</sup> a 6*,*7*x*10*−*<sup>2</sup>

<span id="page-34-1"></span>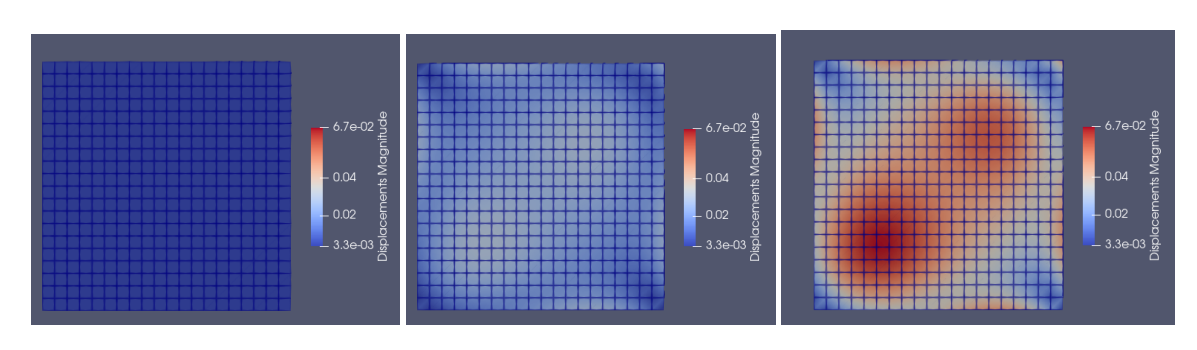

(a) Vista Superior de la *Malla‐x* en el (b) Vista Superior de la *Malla‐x* en el (c) Vista Superior de la *Malla‐x* en el ins‐ instante 0 instante 10 tante 20

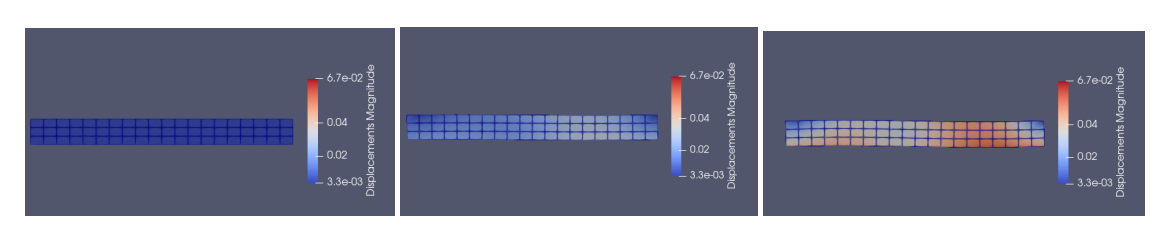

(d) Vista Frontal de la *Malla‐x* en el (e) Vista Frontal de la *Malla‐x* en el (f) Vista Frontal de la *Malla‐x* en el ins‐ instante 0 instante 10 tante 20

<span id="page-34-2"></span>**Figura 13:** Visualización de los desplazamientos de la *Malla‐x* de [20 20 3] con una *Malla‐u* de [20 20]

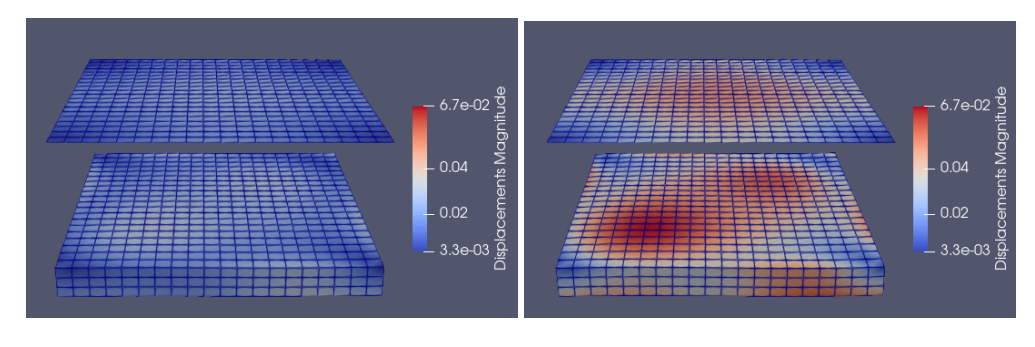

(a) Vista junta de la Malla‐x y la Malla‐u en el ins‐ (b) Vista junta de la Malla‐x y la Malla‐u en el ins‐ tante 10 tante 20

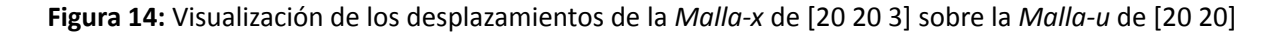

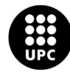

#### <span id="page-35-0"></span>**8.1.3 Prueba para con una** *Malla‐x* **de [50 50 3]**

En las figuras [15](#page-35-1) y [16](#page-35-2) se pueden apreciar los resultados de la *Malla‐x* con un colorbar que va de 1*,*2*x*10*−*<sup>4</sup> a 6*,*6*x*10*−*<sup>2</sup>

<span id="page-35-1"></span>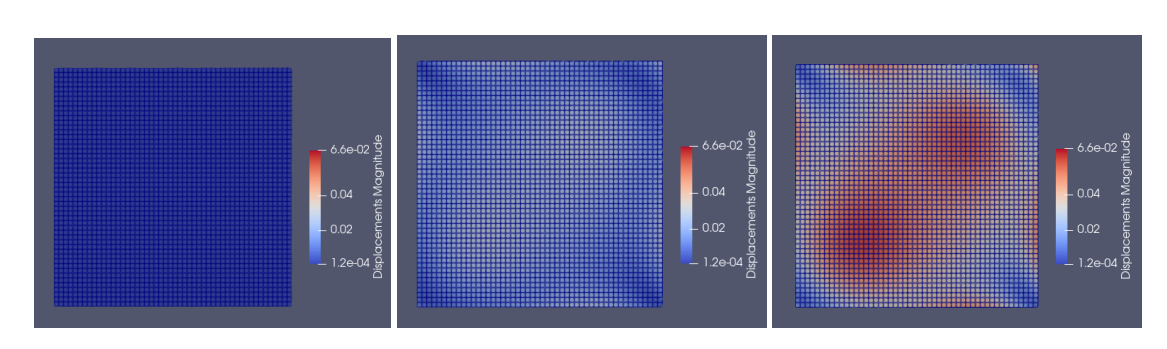

(a) Vista Superior de la *Malla‐x* en el (b) Vista Superior de la *Malla‐x* en el (c) Vista Superior de la *Malla‐x* en el instante 0 instante 10 instante 20

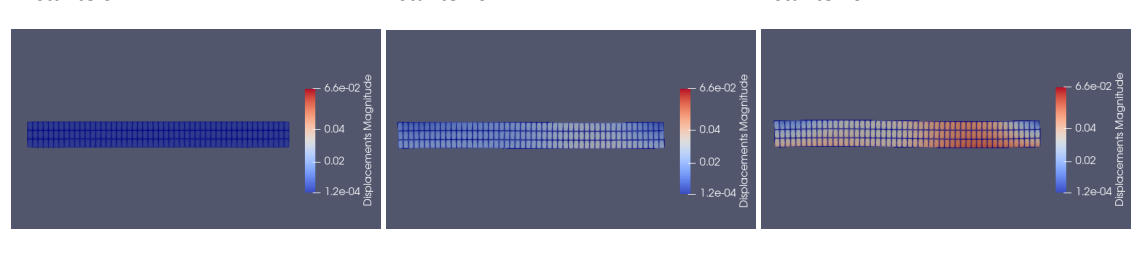

(d) Vista Frontal de la *Malla‐x* en el (e) Vista Frontal de la *Malla‐x* en el (f) Vista Frontal de la *Malla‐x* en el ins‐ instante 0 instante 10 tante 20

<span id="page-35-2"></span>**Figura 15:** Visualización de los desplazamientos de la *Malla‐x* de [50 50 3] con una *Malla‐u* de [20 20]

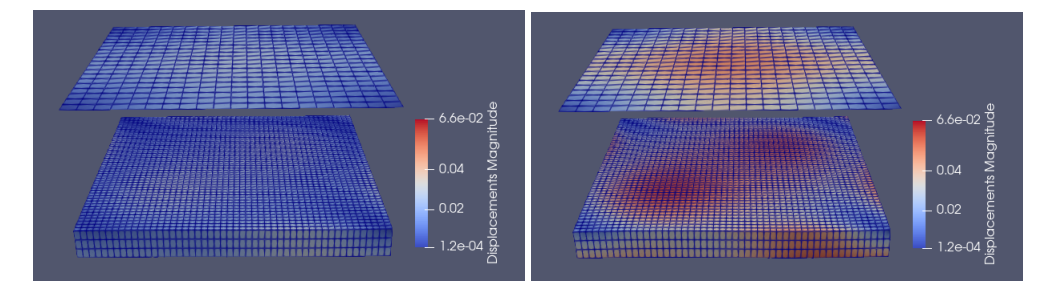

(a) Vista junta de la Malla‐x y la Malla‐u en el ins‐ (b) Vista junta de la Malla‐x y la Malla‐u en el ins‐ tante 10 tante 20

**Figura 16:** Visualización de los desplazamientos de la *Malla‐x* de [50 50 3] sobre la *Malla‐u* de [20 20]

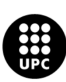

### <span id="page-36-0"></span>**8.2 Pruebas de Deformaciones Incrementales**

#### <span id="page-36-1"></span>**8.2.1 Prueba con una** *Malla‐x* **de [10 10 3]**

En las figuras [17](#page-36-2) y [18](#page-36-3) se pueden apreciar los resultados de la *Malla‐x* con un colorbar que va de 1*,*1*x*10*−*<sup>1</sup> a 8*,*2*x*10*−*<sup>1</sup>

<span id="page-36-2"></span>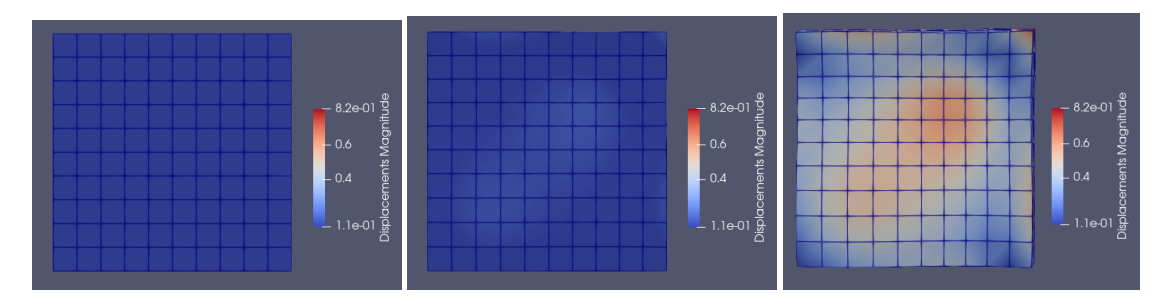

(a) Vista Superior de la *Malla‐x* en el (b) Vista Superior de la *Malla‐x* en el (c) Vista Superior de la *Malla‐x* en el instante 0 instante 10 instante 20

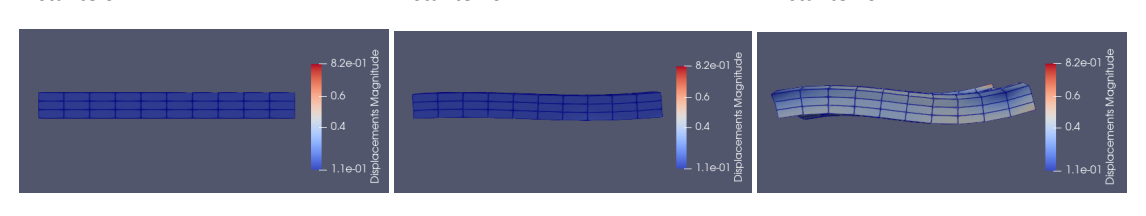

(d) Vista Frontal de la *Malla‐x* en el (e) Vista Frontal de la *Malla‐x* en el (f) Vista Frontal de la *Malla‐x* en el ins‐ instante 0 instante 10 tante 20

<span id="page-36-3"></span>**Figura 17:** Visualización de los desplazamientos de la *Malla‐x* de [10 10 3] con una *Malla‐u* de [20 20]

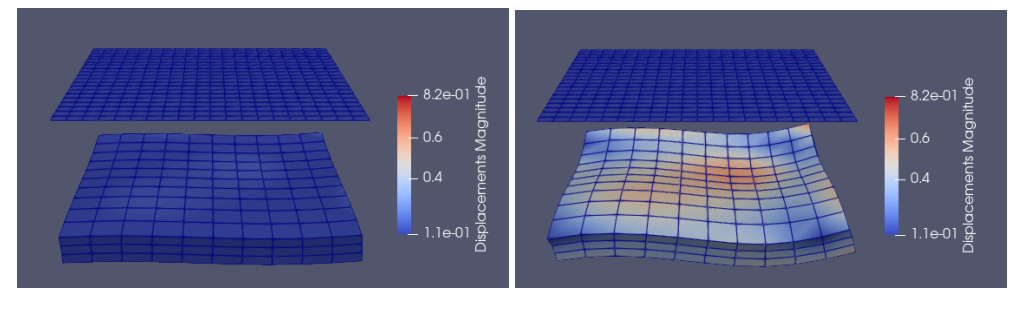

(a) Vista junta de la Malla‐x y la Malla‐u en el ins‐ (b) Vista junta de la Malla‐x y la Malla‐u en el ins‐ tante 10 tante 20

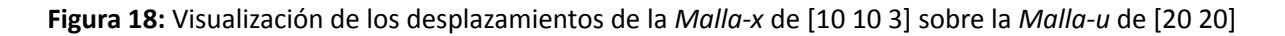

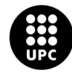

#### <span id="page-37-0"></span>**8.2.2 Prueba para con una** *Malla‐x* **de [20 20 3]**

En las figuras [19](#page-37-1) y [20](#page-37-2) se pueden apreciar los resultados de la *Malla‐x* con un colorbar que va de 5*,*8*x*10*−*<sup>2</sup> a 7*,*0*x*10*−*<sup>1</sup>

<span id="page-37-1"></span>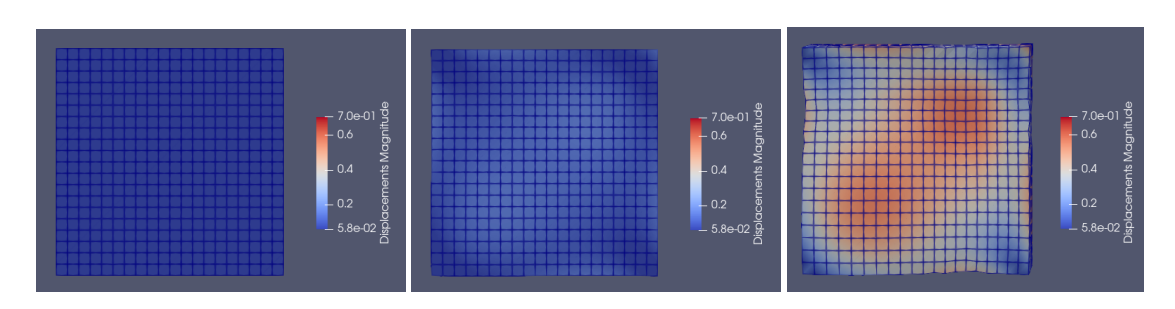

(a) Vista Superior de la *Malla-x* en el (b) Vista Superior de la *Malla-x* en el (c) Vista Superior de la *Malla-x* en el instante 0 instante 10 instante 20

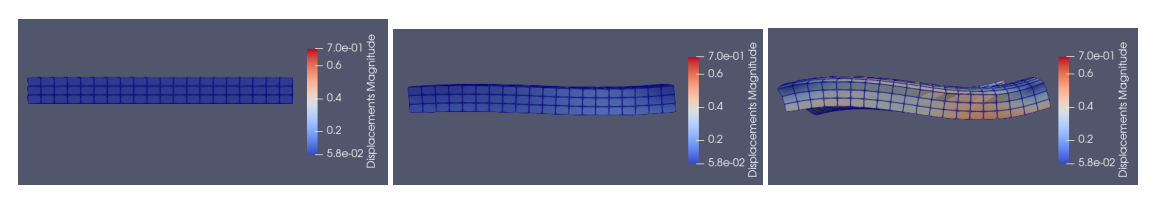

(d) Vista Frontal de la *Malla‐x* en el (e) Vista Frontal de la *Malla‐x* en el (f) Vista Frontal de la *Malla‐x* en el ins‐ instante 0 instante 10 tante 20

<span id="page-37-2"></span>**Figura 19:** Visualización de los desplazamientos de la *Malla‐x* de [20 20 3] con una *Malla‐u* de [20 20]

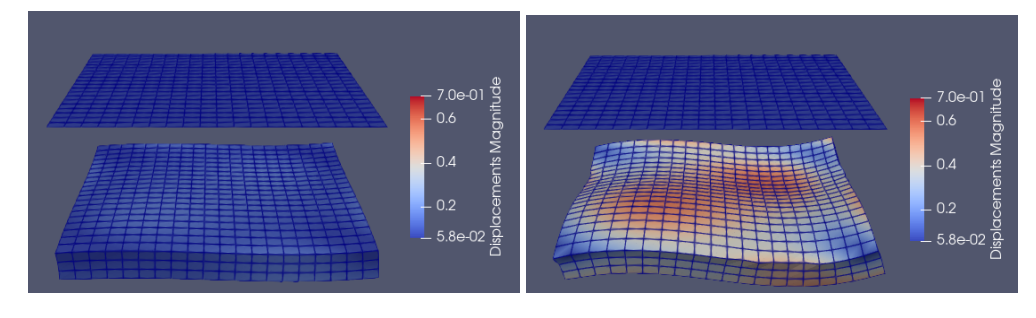

(a) Vista junta de la Malla‐x y la Malla‐u en el ins‐ (b) Vista junta de la Malla‐x y la Malla‐u en el ins‐ tante 10 tante 20

**Figura 20:** Visualización de los desplazamientos de la *Malla‐x* de [20 20 3] sobre la *Malla‐u* de [20 20]

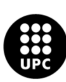

#### <span id="page-38-0"></span>**8.2.3 Prueba para con una** *Malla‐x* **de [50 50 3]**

En las figuras [21](#page-38-2) y [22](#page-38-3) se pueden apreciar los resultados de la *Malla‐x* con un colorbar que va de 7*,*4*x*10*−*<sup>2</sup> a 6*,*5*x*10*−*<sup>1</sup>

<span id="page-38-2"></span>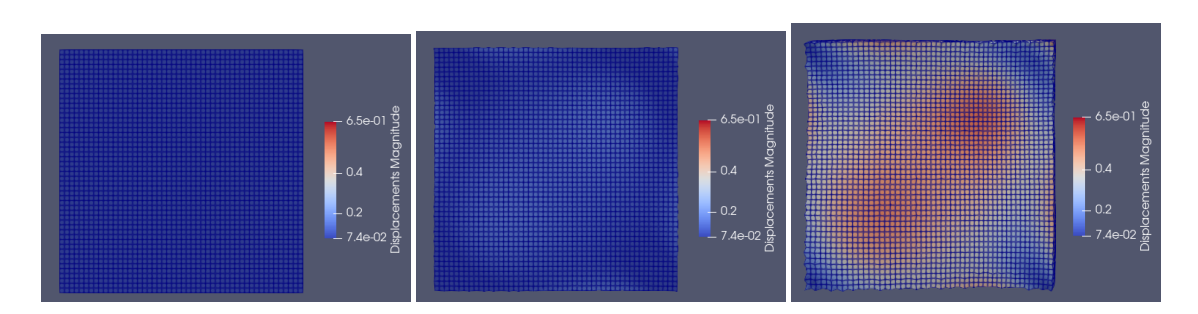

(a) Vista Superior de la *Malla-x* en el (b) Vista Superior de la *Malla-x* en el (c) Vista Superior de la *Malla-x* en el instante 0 instante 10 instante 20

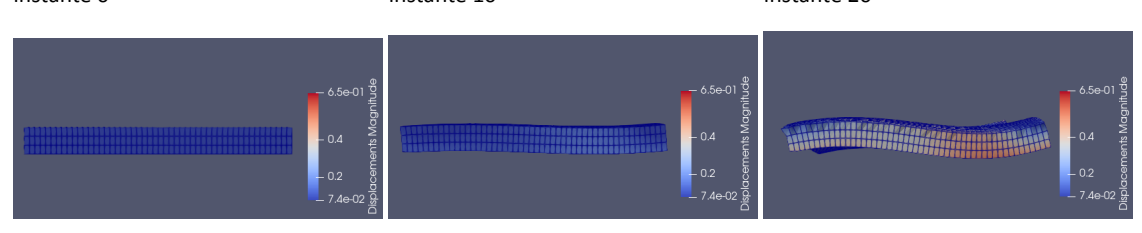

(d) Vista Frontal de la *Malla‐x* en el (e) Vista Frontal de la *Malla‐x* en el (f) Vista Frontal de la *Malla‐x* en el ins‐ instante 0 instante 10 tante 20

<span id="page-38-3"></span>**Figura 21:** Visualización de los desplazamientos de la *Malla‐x* de [50 50 3] con una *Malla‐u* de [20 20]

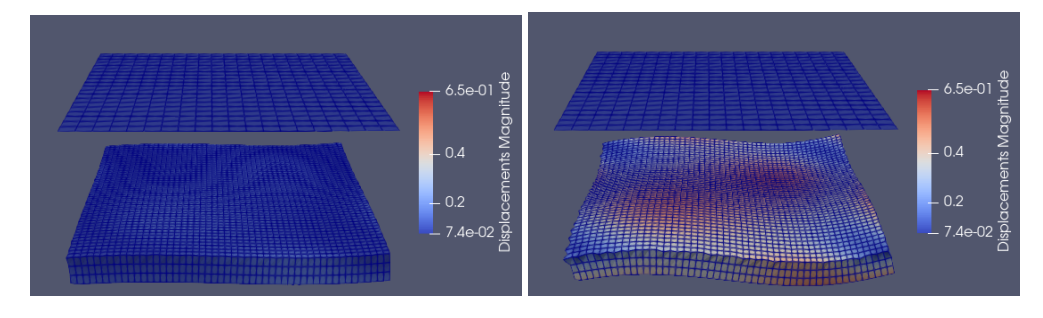

(a) Vista junta de la Malla‐x y la Malla‐u en el ins‐ (b) Vista junta de la Malla‐x y la Malla‐u en el ins‐ tante 10 tante 20

**Figura 22:** Visualización de los desplazamientos de la *Malla‐x* de [50 50 3] sobre la *Malla‐u* de [20 20]

#### <span id="page-38-1"></span>**8.3 Clasificación de Resultados en Datos Sintéticos**

En el cuadro [6](#page-39-2) se encuentran algunos valores de los resultados de las simulaciones realizadas en las subsecciones [8.1](#page-33-0) y [8.2](#page-36-0), para *Mallas‐x* de diferentes tamaños, conservando la *Malla‐u* de [20 20] en defor‐

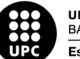

**UNIVERSITAT POLITÈCNICA DE CATALUNYA<br>BARCELONATECH** -<br>Escola d'Enginyeria de Barcelona Est

maciones incrementales y no incrementales. A partir de estos, es posible observar como el incrementar el tamaño de la *Malla‐x* ocasiona el aumento del número de nodos y número de elemento, así como los DOF libres, causando que el algoritmo tarde más tiempo en resolver todo el problema.

<span id="page-39-2"></span>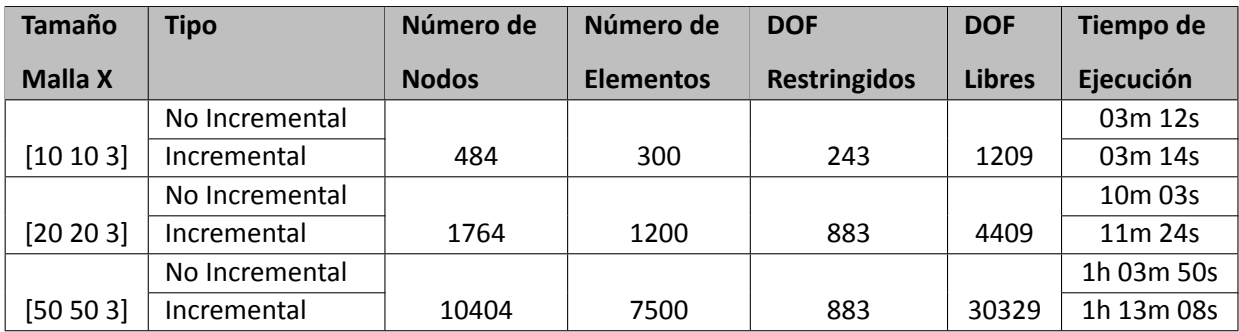

**Cuadro 6:** Resultados de las pruebas con datos sintéticos con una *Malla‐u* de [20 20] para 20 instantes de tiempo

#### <span id="page-39-0"></span>**8.3.1 Comportamiento de los Nodos**

Para observar como es el comportamiento de los nodos para los primeros 20 instantes de tiempo, se escogieron 2 nodos fijos para observar su comportamiento, el primero fue un nodo central, las mallas simuladas al tener un dominio de [10 10 1] se optó por el nodo ubicado en el centro (5,5,1) y el segundo nodo fue el ubicado en la esquina superior derecha (10,10,1), esto para las tres *Mallas‐x* trabajadas.

<span id="page-39-1"></span>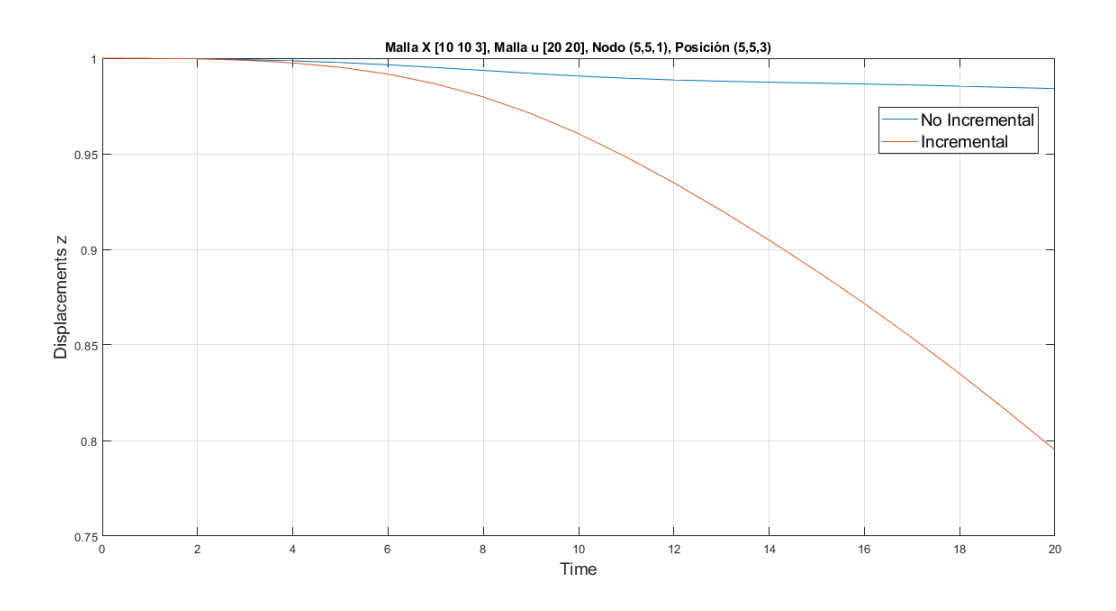

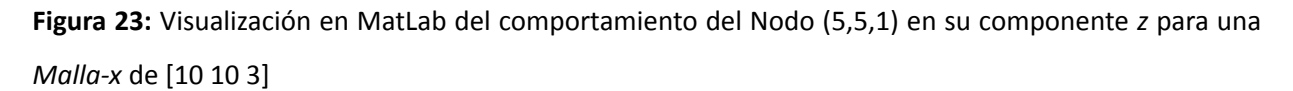

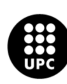

UNIVERSITAT POLITÈCNICA DE CATALUNYA<br>BARCELONATECH Escola d'Enginyeria de Barcelona Est

<span id="page-40-0"></span>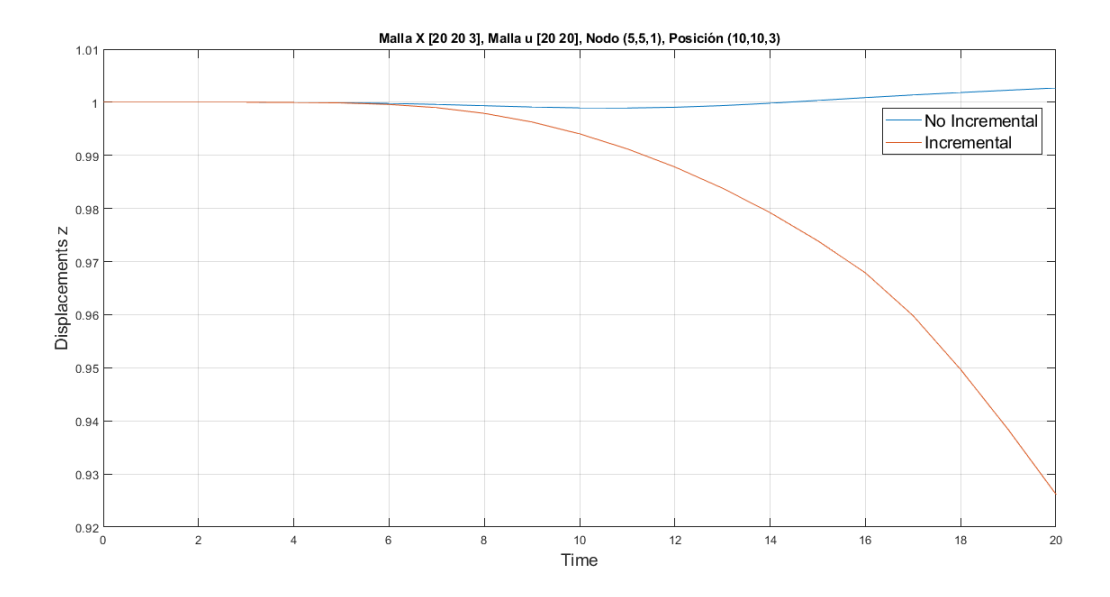

**Figura 24:** Visualización en MatLab del comportamiento del Nodo (5,5,1) en su componente *z* para una *Malla‐x* de [20 20 3]

<span id="page-40-1"></span>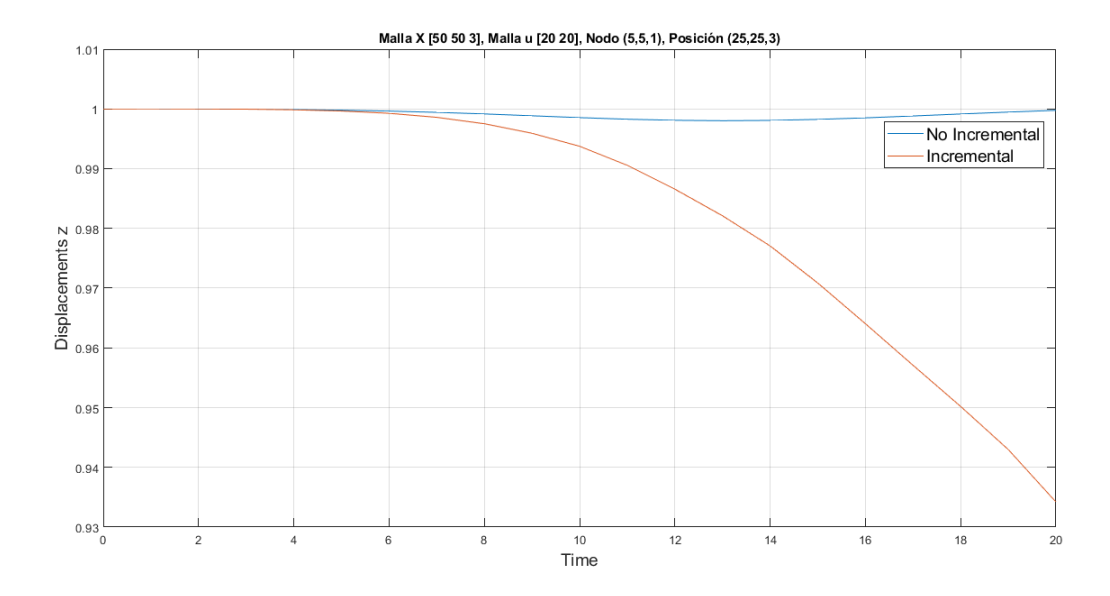

**Figura 25:** Visualización en MatLab del comportamiento del Nodo (5,5,1) en su componente *z* para una *Malla‐x* de [50 50 3]

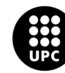

<span id="page-41-0"></span>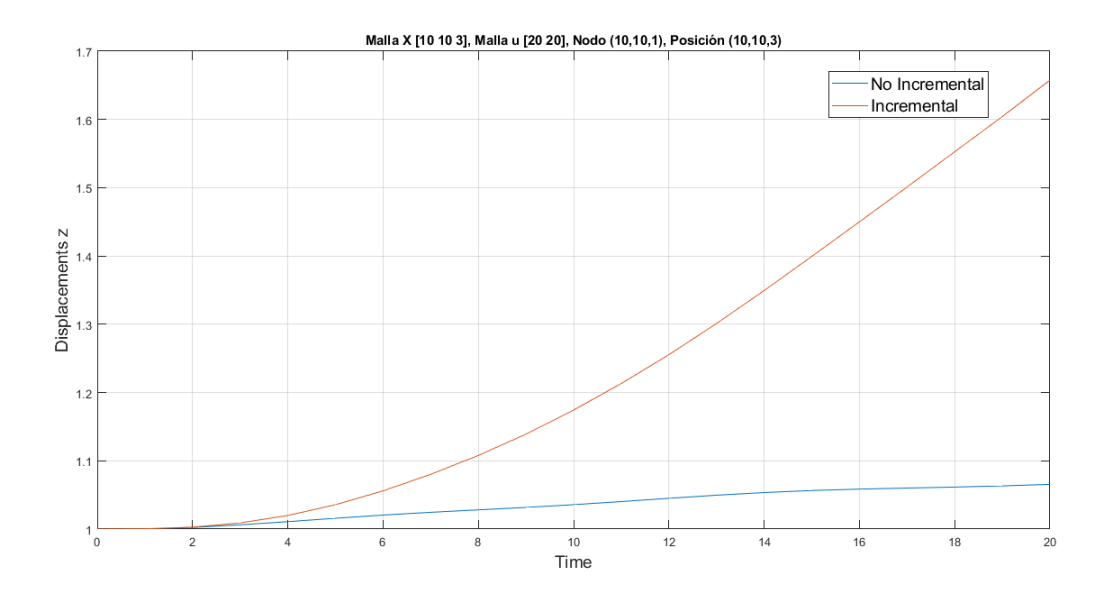

**Figura 26:** Visualización en MatLab del comportamiento del Nodo (10,10,1) en su componente *z* para una *Malla‐x* de [10 10 3]

<span id="page-41-1"></span>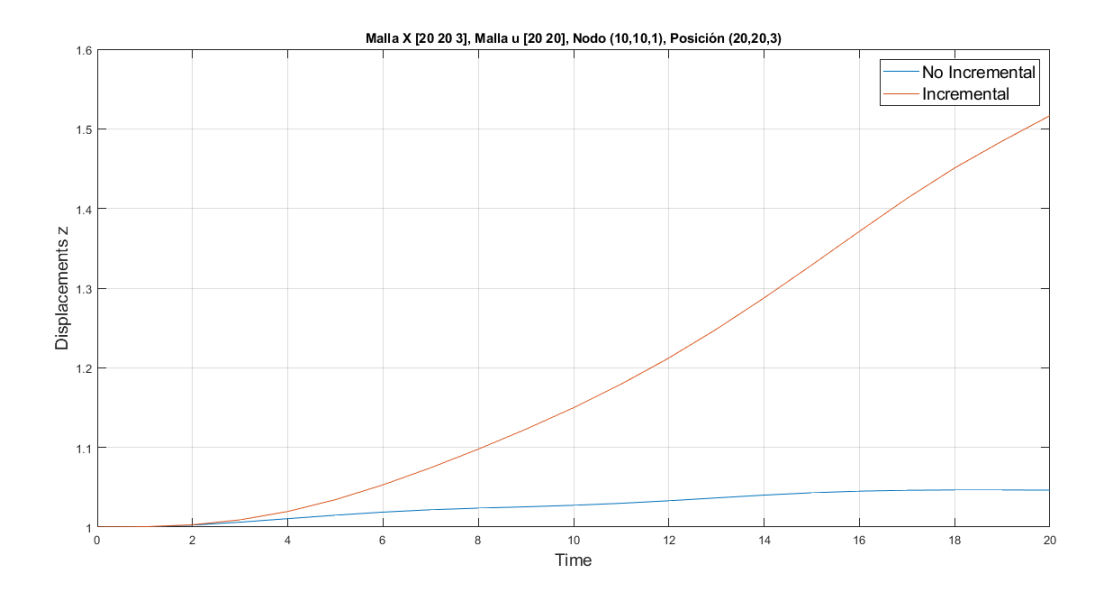

**Figura 27:** Visualización en MatLab del comportamiento del Nodo (10,10,1) en su componente *z* para una *Malla‐x* de [20 20 3]

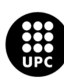

<span id="page-42-0"></span>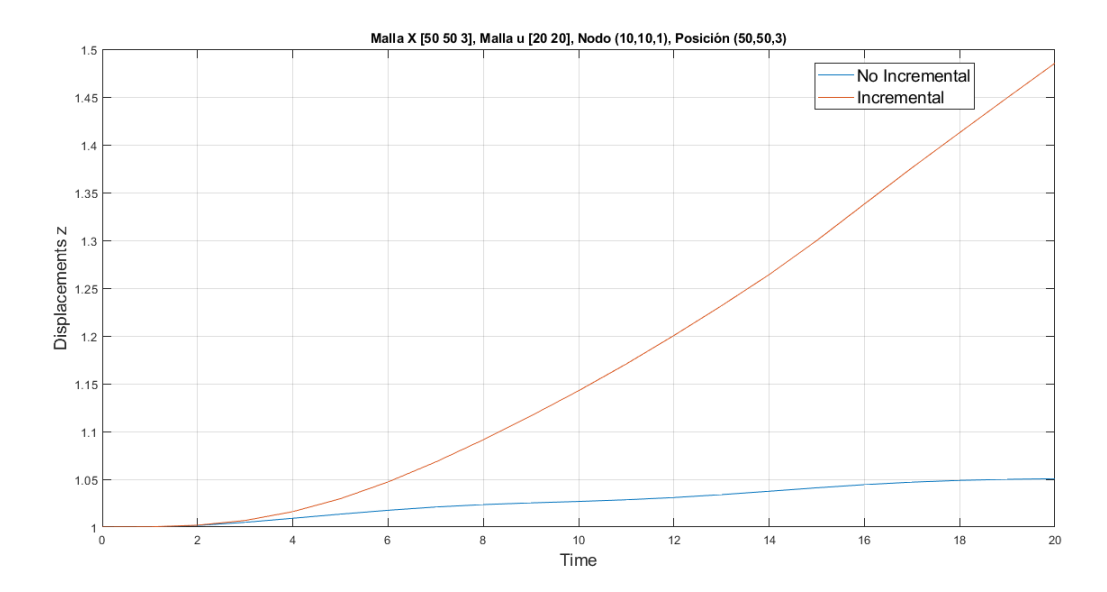

**Figura 28:** Visualización en MatLab del comportamiento del Nodo (10,10,1) en su componente *z* para una *Malla‐x* de [50 50 3]

Aumentar el tamaño de la *Malla‐x* hace que aumente la precisión en los resultados al aumentar el número de elementos, pero a su vez, ocasiona un mayor costo en los cálculos del método. En los cuadros [7](#page-42-1) y [8](#page-43-3) se pueden apreciar los desplazamientos que han tenido los nodos (5,5,1) y (10,10,1) respectivamente en la componente *z* pasados 20 instantes de tiempo y como estos aumentan conforme pasan los instantes de tiempo, así como, los desplazamientos son más notorios cuando se tiene un desplazamiento de tipo incremental y más precisos conforme va aumentado la *Malla‐x*.

<span id="page-42-1"></span>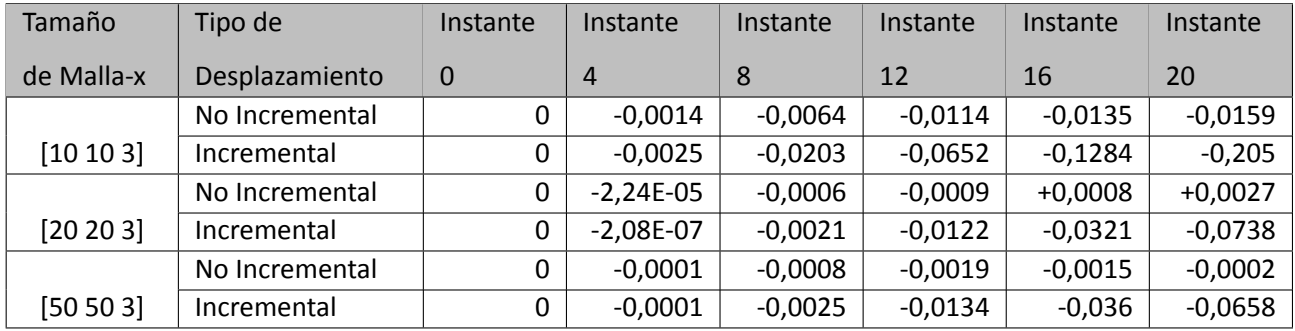

**Cuadro 7:** Desplazamiento del Nodo (5,5,1) en su componente *z* en el tiempo

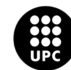

<span id="page-43-3"></span>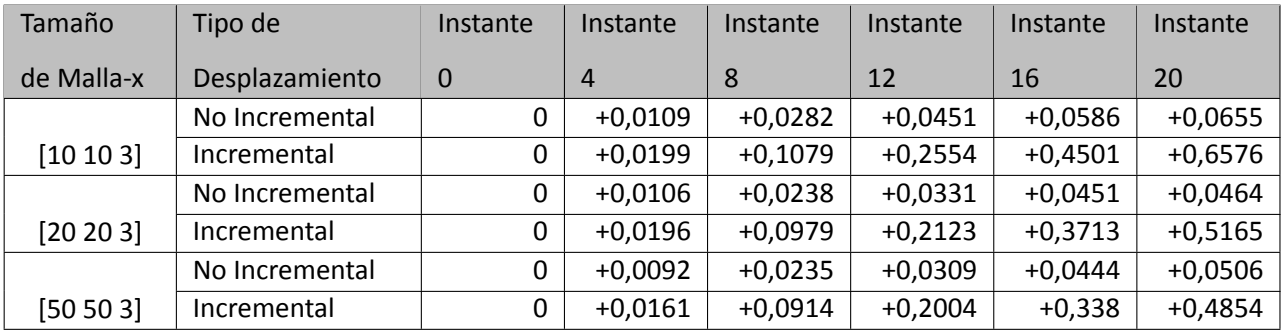

**Cuadro 8:** Desplazamiento del Nodo (10,10,1) en su componente *z* en el tiempo

### <span id="page-43-0"></span>**9 Pruebas con Datos Experimentales**

Para las pruebas con datos experimentales se decidió trabajar con el archivo *PIVlab64x64*, por ende, el tamaño de la *Malla‐u* generada es de [60 60] y las dimensiones de la *Malla‐x* escogidas fueron de [100 100 3]. Además, las pruebas realizadas se hicieron para 25 instantes de tiempo, por el tamaño de la pupa su dominio fue de [9*,*93*x*10*−*<sup>4</sup> 9*,*93*x*10*−*<sup>4</sup> 9*,*93*x*10*−*<sup>5</sup> ] y debido a que los desplazamientos eran del orden de 10*−*<sup>8</sup> primero se realizaron pruebas con un uFactor de 1 y luego con un uFactor de 10 para desplazamientos tanto incrementales como no incrementales.

#### <span id="page-43-1"></span>**9.1 uFactor de 1**

#### <span id="page-43-2"></span>**9.1.1 Malla‐u**

En la figura [29](#page-44-0) se puede apreciar la Malla‐u experimental en seis instantes de tiempo diferentes con un colorbar que va desde 0 hasta 7*,*3*x*10*−*<sup>8</sup> , Mientras que, en la figura [30](#page-45-0) los desplazamientos que presenta tanto en *<sup>x</sup>* como en *<sup>y</sup>* con un color bar de *<sup>−</sup>*5*,*2*x*10*−*<sup>8</sup> a 5*x*10*−*<sup>8</sup>

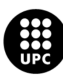

<span id="page-44-0"></span>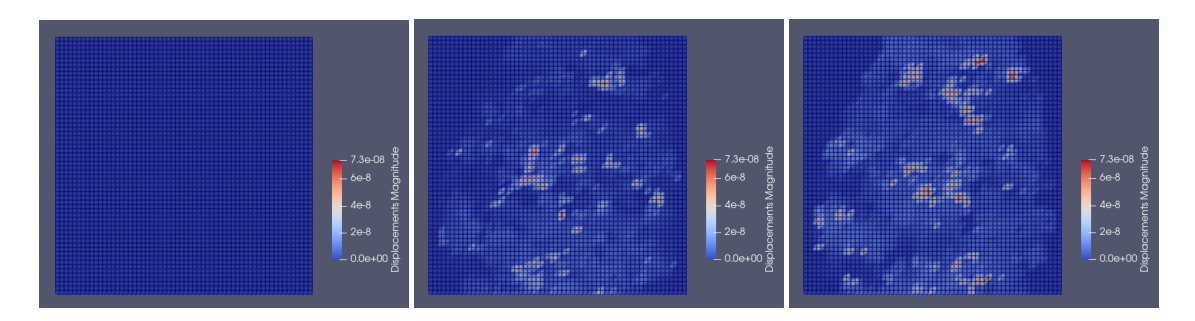

(a) Vista Superior de la *Malla‐u* en el (b) Vista Superior de la *Malla‐u* en el (c) Vista Superior de la *Malla‐u* en el instante 0 instante 5 instante 10

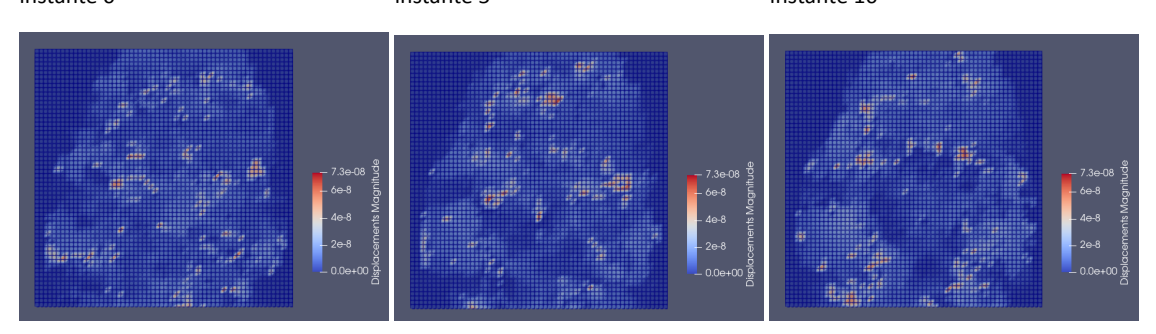

(d) Vista Superior de la *Malla‐u* en el (e) Vista Superior de la *Malla‐u* en el (f) Vista Superior de la *Malla‐u* en el instante 15 instante 20 instante 25

**Figura 29:** Visualización de los datos experimentales con un uFactor de 1

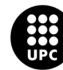

<span id="page-45-0"></span>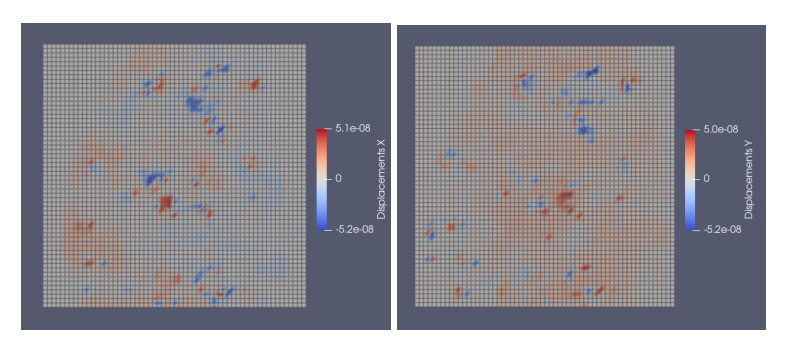

(a) Desplazamientos en *X* de la *Ma‐* (b) Desplazamientos en *Y* de la *Ma‐ lla‐u* en el instante 10 *lla‐u* en el instante 10

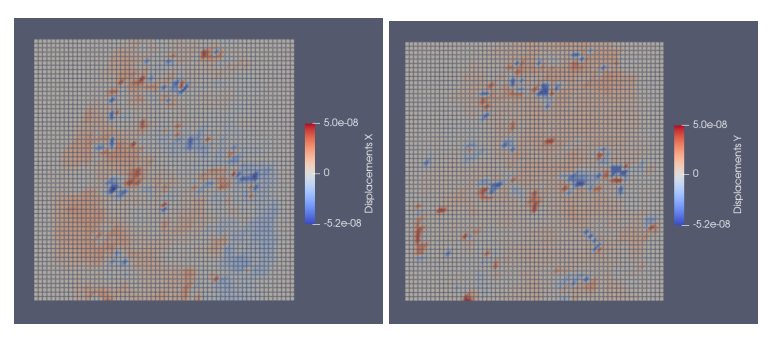

(c) Desplazamientos en *X* de la *Ma‐* (d) Desplazamientos en *Y* de la *Ma‐ lla‐u* en el instante 20 *lla‐u* en el instante 20

**Figura 30:** Visualización de los desplazamientos en *X* y *Y* de la *Malla‐u* con un ufactor de 1

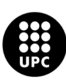

#### <span id="page-46-0"></span>**9.1.2 Malla‐x con Desplazamientos No Incrementales**

<span id="page-46-1"></span>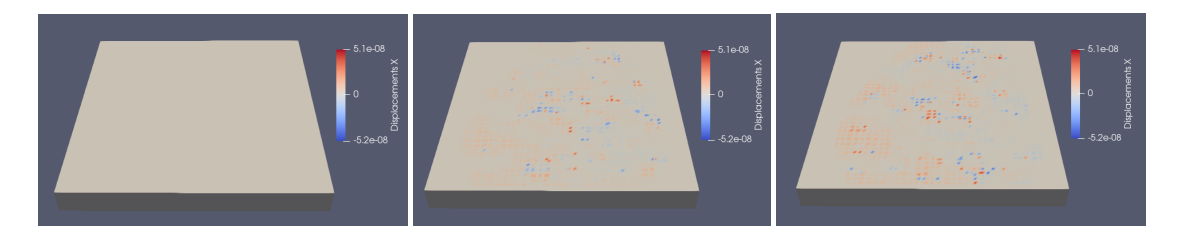

(a) Vista de los desplazamientos en *X* (b) Vista de los desplazamientos en *X* (c) Vista de los desplazamientos en *X* de la *Malla‐x* en el instante 0 de la *Malla‐x* en el instante 5 de la *Malla‐x* en el instante 10

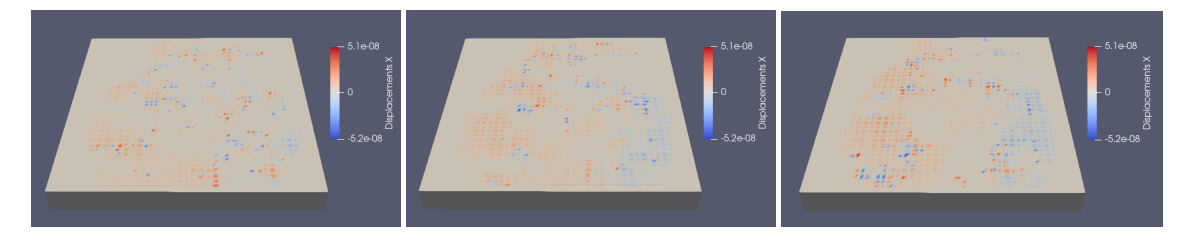

(d) Vista de los desplazamientos en *X* (e) Vista de los desplazamientos en *X* (f) Vista de los desplazamientos en *X* de de la *Malla‐x* en el instante 15 de la *Malla‐x* en el instante 20 la *Malla‐x* en el instante 25

**Figura 31:** Visualización de los desplazamiento no incrementales en *X* de la *Malla‐x* con un uFactor de 1

<span id="page-46-2"></span>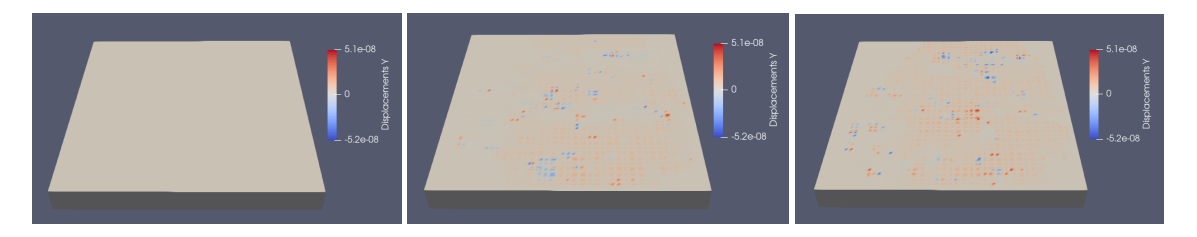

(a) Vista de los desplazamientos en *Y* (b) Vista de los desplazamientos en *Y* (c) Vista de los desplazamientos en *Y* de la *Malla‐x* en el instante 0 de la *Malla‐x* en el instante 5 de la *Malla‐x* en el instante 10

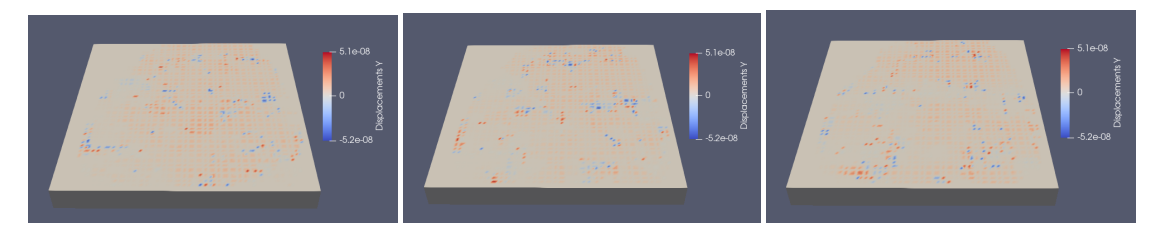

(d) Vista de los desplazamientos en *Y* (e) Vista de los desplazamientos en *Y* (f) Vista de los desplazamientos en *Y* de la *Malla‐x* en el instante 15 de la *Malla‐x* en el instante 20 de la *Malla‐x* en el instante 25

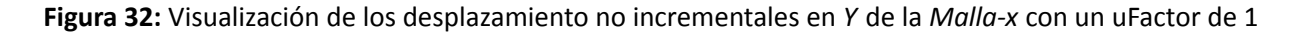

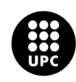

UNIVERSITAT POLITÈCNICA DE CATALUNYA<br>BARCELONA**TECH** -<br>Escola d'Enginyeria de Barcelona Est

#### <span id="page-47-0"></span>**9.1.3 Malla‐x con Desplazamientos Incrementales**

<span id="page-47-1"></span>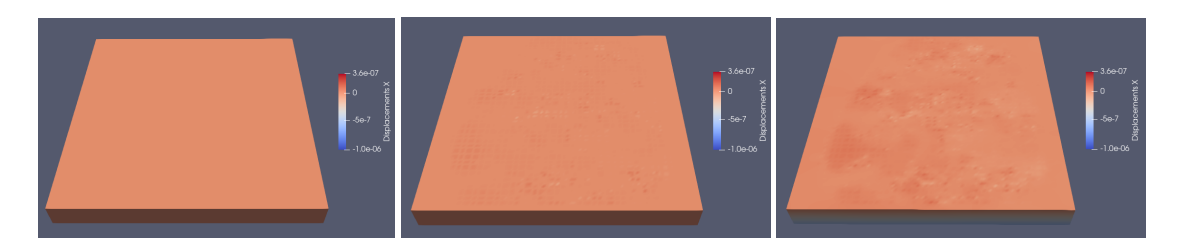

(a) Vista de los desplazamientos en *X* (b) Vista de los desplazamientos en *X* (c) Vista de los desplazamientos en *X* de la *Malla‐x* en el instante 0 de la *Malla‐x* en el instante 5 de la *Malla‐x* en el instante 10

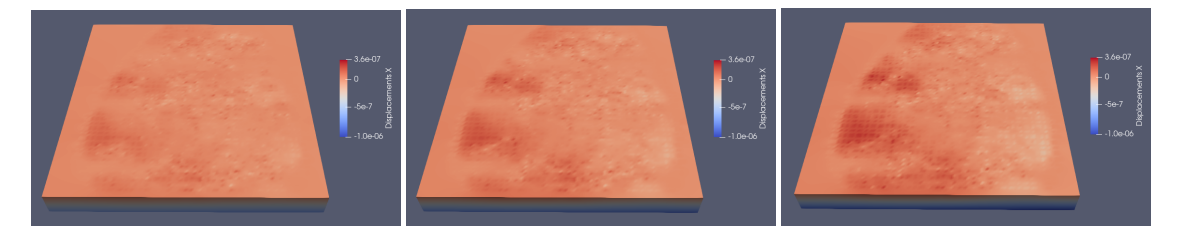

(d) Vista de los desplazamientos en *X* (e) Vista de los desplazamientos en *X* (f) Vista de los desplazamientos en *X* de la *Malla‐x* en el instante 15 de la *Malla‐x* en el instante 20 de la *Malla‐x* en el instante 25

**Figura 33:** Visualización de los desplazamientos incrementales en *X* de la *Malla‐x* con un uFactor de 1

<span id="page-47-2"></span>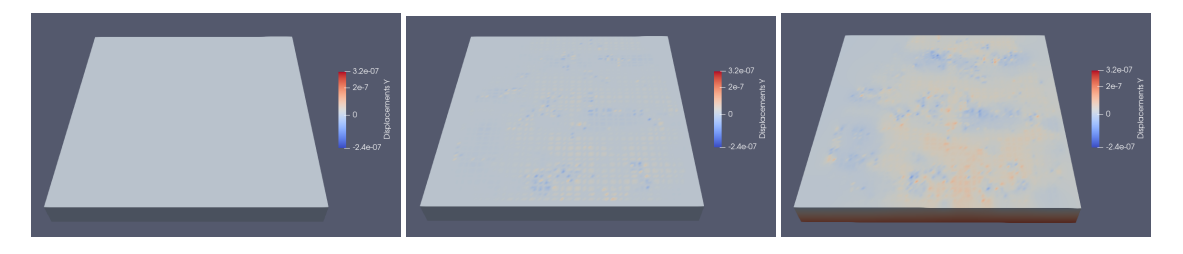

(a) Vista de los desplazamientos en *Y* (b) Vista de los desplazamientos en *Y* (c) Vista de los desplazamientos en *Y* de la *Malla‐x* en el instante 0 de la *Malla‐x* en el instante 5 de la *Malla‐x* en el instante 10

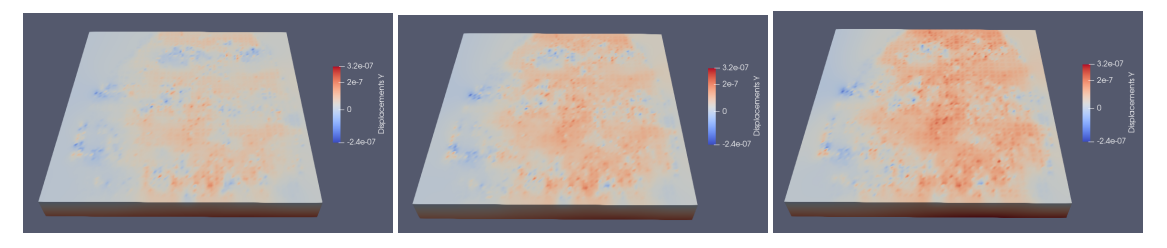

(d) Vista de los desplazamientos en *Y* (e) Vista de los desplazamientos en *Y* (f) Vista de los desplazamientos en *Y* de la *Malla‐x* en el instante 15 de la *Malla‐x* en el instante 20 de la *Malla‐x* en el instante 25

**Figura 34:** Visualización de los desplazamiento incrementales en *Y* de la *Malla‐x* con un uFactor de 1

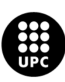

UNIVERSITAT POLITÈCNICA DE CATALUNYA<br>BARCELONATECH Escola d'Enginyeria de Barcelona Est

### <span id="page-48-0"></span>**9.2 uFactor de 10**

#### <span id="page-48-1"></span>**9.2.1 Malla‐u**

En la figura [35](#page-48-2) se puede apreciar la Malla‐u experimental en seis instantes de tiempo diferentes con un colorbar que va desde 0 hasta 7*,*3*x*10*−*<sup>7</sup> , Mientras que, en la figura [36](#page-49-0) los desplazamientos que presenta tanto en *<sup>x</sup>* como en *<sup>y</sup>* con un color bar de *<sup>−</sup>*5*,*2*x*10*−*<sup>7</sup> a 5*,*1*x*10*−*<sup>7</sup>

<span id="page-48-2"></span>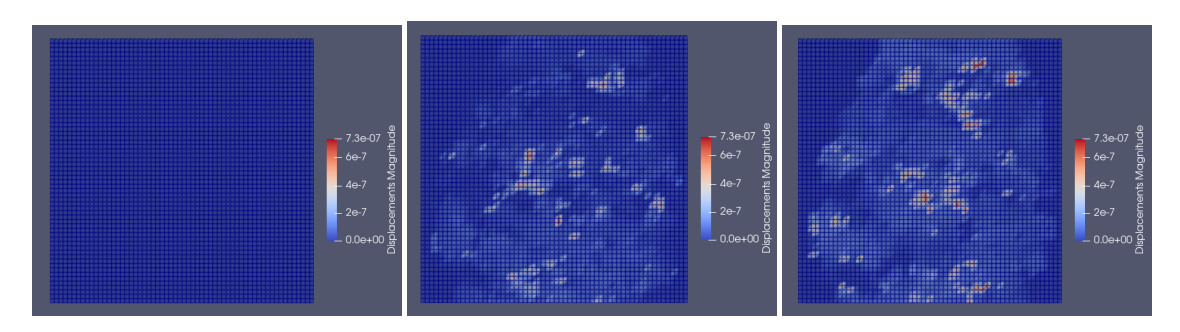

(a) Vista Superior de la *Malla-u* en el (b) Vista Superior de la *Malla-u* en el (c) Vista Superior de la *Malla-u* en el instante 0 instante 5 instante 10

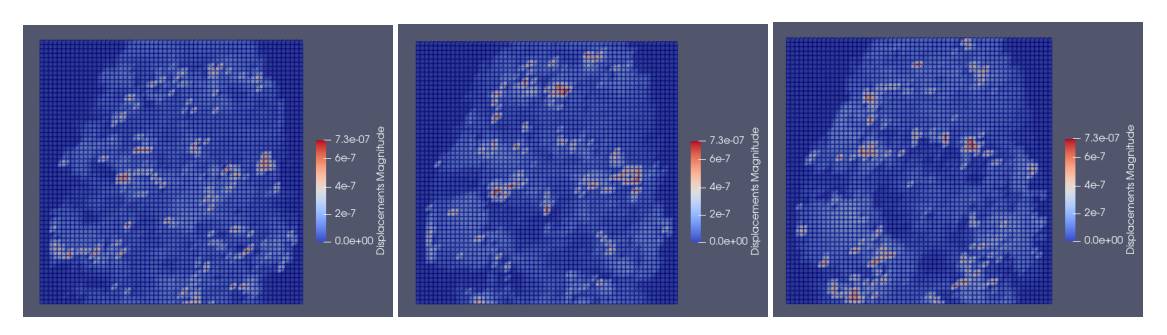

(d) Vista Superior de la *Malla‐u* en el (e) Vista Superior de la *Malla‐u* en el (f) Vista Superior de la *Malla‐u* en el instante 15 instante 20 instante 25

**Figura 35:** Visualización de los datos experimentales con un uFactor de 10

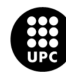

<span id="page-49-0"></span>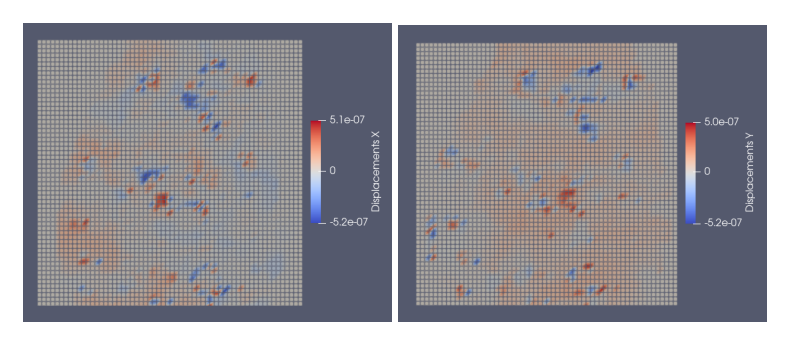

(a) Desplazamiento en *X* de la *Malla‐u* (b) Desplazamiento en *Y* de la *Malla‐u* en el instante 10 en el instante 10

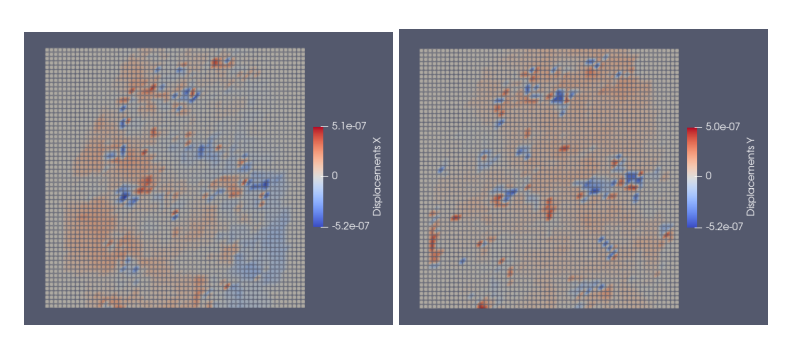

(c) Desplazamiento en *X* de la *Malla‐u* (d) Desplazamiento en *Y* de la *Malla‐u* en el instante 20 en el instante 20

**Figura 36:** Visualización de los desplazamientos en *X* y *Y* de la *Malla‐u* con un ufactor de 10

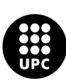

#### <span id="page-50-0"></span>**9.2.2 Malla‐x con Desplazamientos No Incrementales**

<span id="page-50-1"></span>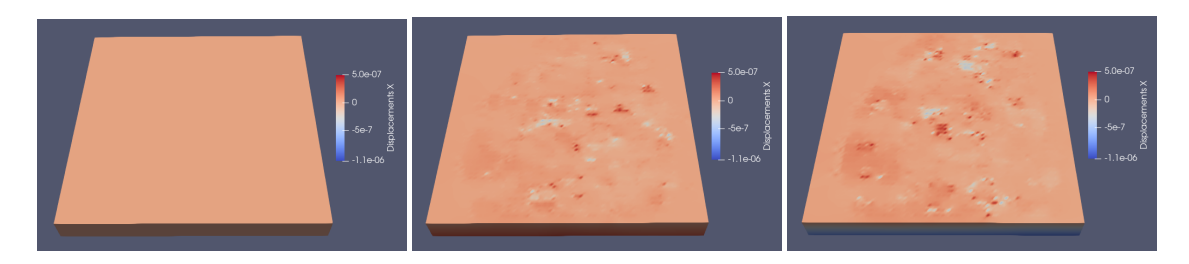

(a) Vista de los desplazamientos en *X* (b) Vista de los desplazamientos en *X* (c) Vista de los desplazamientos en *X* de la *Malla‐x* en el instante 0 de la *Malla‐x* en el instante 5 de la *Malla‐x* en el instante 10

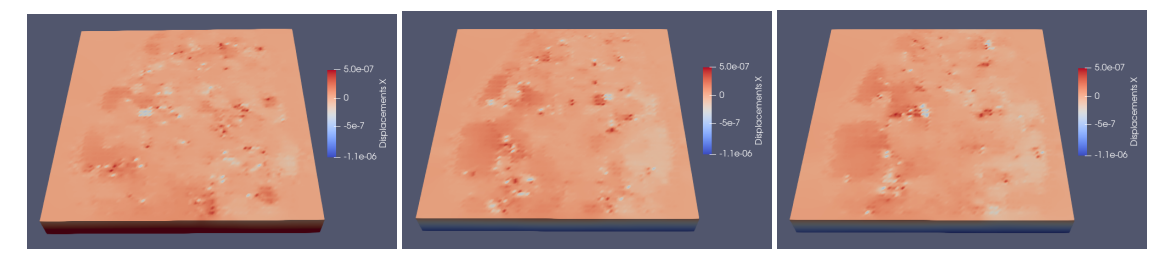

(d) Vista de los desplazamientos en *X* (e) Vista de los desplazamientos en *X* (f) Vista de los desplazamientos en *X* de la *Malla‐x* en el instante 15 de la *Malla‐x* en el instante 20 de la *Malla‐x* en el instante 25

**Figura 37:** Visualización de los desplazamientos no incrementales en *X* de la *Malla‐x* con un ufactor de 10

<span id="page-50-2"></span>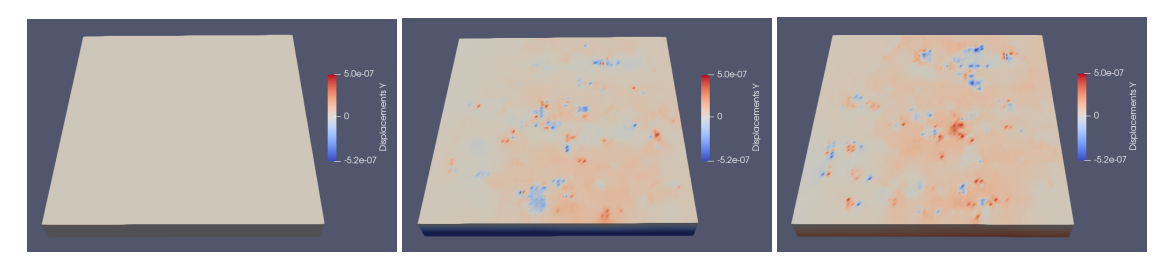

(a) Vista de los desplazamientos en *Y* (b) Vista de los desplazamientos en *Y* (c) Vista de los desplazamientos en *Y* de la *Malla‐x* en el instante 0 de la *Malla‐x* en el instante 5 de la *Malla‐x* en el instante 10

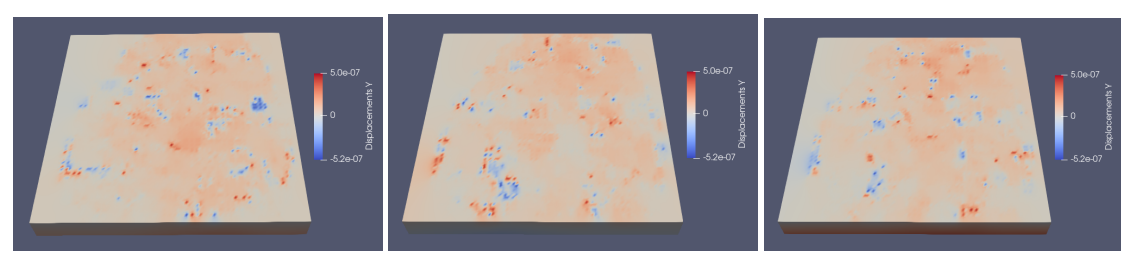

(d) Vista de los desplazamientos en *Y* (e) Vista de los desplazamientos en *Y* (f) Vista de los desplazamientos en *Y* de la *Malla‐x* en el instante 15 de la *Malla‐x* en el instante 20 de la *Malla‐x* en el instante 25

**Figura 38:** Visualización de los desplazamientos no incrementales en *Y* de la *Malla‐x* con un ufactor de 10

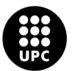

UNIVERSITAT POLITÈCNICA DE CATALUNYA<br>BARCELONATECH Escola d'Enginyeria de Barcelona Est

#### <span id="page-51-0"></span>**9.2.3 Malla‐x con Desplazamientos Incrementales**

<span id="page-51-1"></span>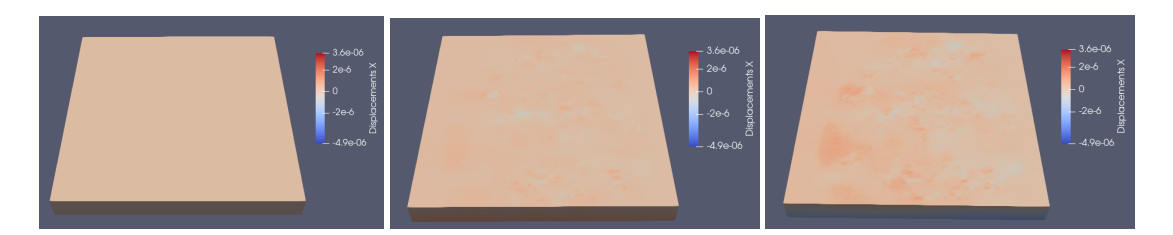

(a) Vista de los desplazamientos en (b) Vista de los desplazamientos en X (c) Vista de los desplazamientos en X *X* de la *Malla‐x* en el instante 0 de la *Malla‐x* en el instante 5 de la *Malla‐x* en el instante 10

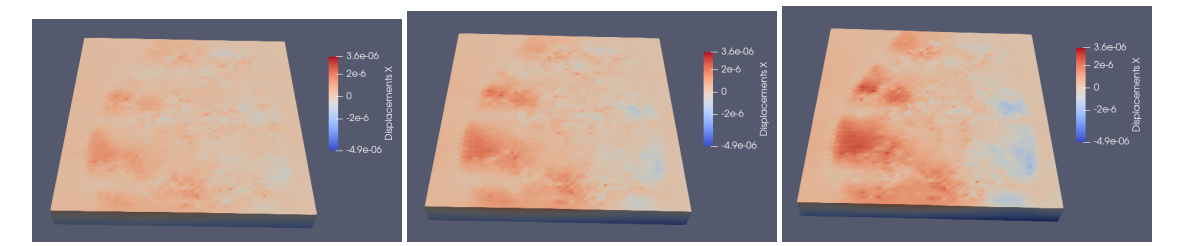

(d) Vista de los desplazamientos en *X* (e) Vista de los desplazamientos en *X* (f) Vista de los desplazamientos en *X* de la *Malla‐x* en el instante 15 de la *Malla‐x* en el instante 20 de la *Malla‐x* en el instante 25

**Figura 39:** Visualización de los desplazamientos incrementales en *X* de la *Malla‐x* con un ufactor de 10

<span id="page-51-2"></span>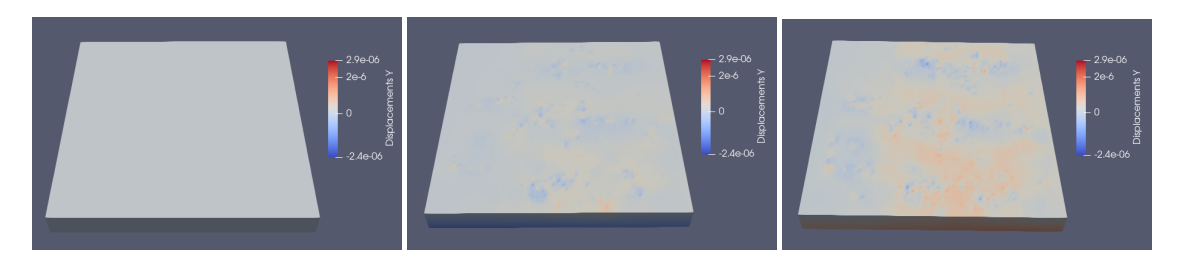

(a) Vista de los desplazamientos en *Y* (b) Vista de los desplazamientos en *Y* (c) Vista de los desplazamientos en *Y* de la *Malla‐x* en el instante 0 de la *Malla‐x* en el instante 5 de la *Malla‐x* en el instante 10

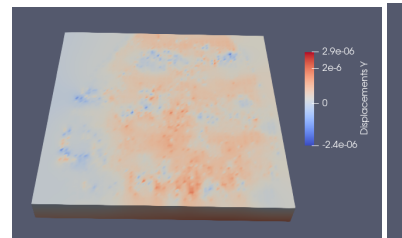

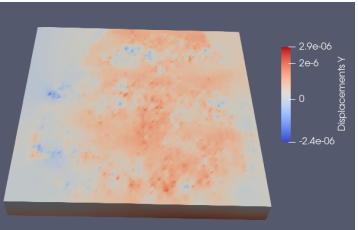

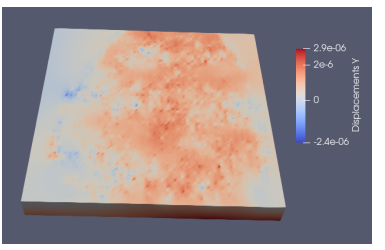

(d) Vista de los desplazamientos en *Y* (e) Vista de los desplazamientos en *Y* (f) Vista de los desplazamientos en *Y* de la *Malla‐x* en el instante 15 de la *Malla‐x* en el instante 20 de la *Malla‐x* en el instante 25

**Figura 40:** Visualización de los desplazamientos incrementales en *Y* de la *Malla‐x* con un ufactor de 10

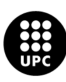

UNIVERSITAT POLITÈCNICA DE CATALUNYA<br>BARCELONATECH Escola d'Enginyeria de Barcelona Est

### <span id="page-52-0"></span>**9.3 Clasificación de Resultados en Datos Experimentales**

En el cuadro [9](#page-52-2) se encuentran algunos valores de los resultados de las simulaciones realizadas en las subsecciones [9.1](#page-43-1) y [9.2](#page-48-0), únicamente con una *Malla‐x* de tamaño [100 100 3], una *Malla‐u* de [60 60] (ya que este es el tamaño de la matriz en el archivo enviado por el IBMB), en los primeros 25 instantes de tiempo tanto para deformaciones incrementales como no incrementales. En ellos se observa que el número de nodos y elementos así como de DOF no varían ya que se mantiene el tamaño de la *Malla‐x*, sino únicamente el tiempo de ejecución al cambiar el tamaño de los desplazamiento *u* con el uFactor y el resultado de la matriz *K* al tener deformaciones de tipo incremental o no incremental.

<span id="page-52-2"></span>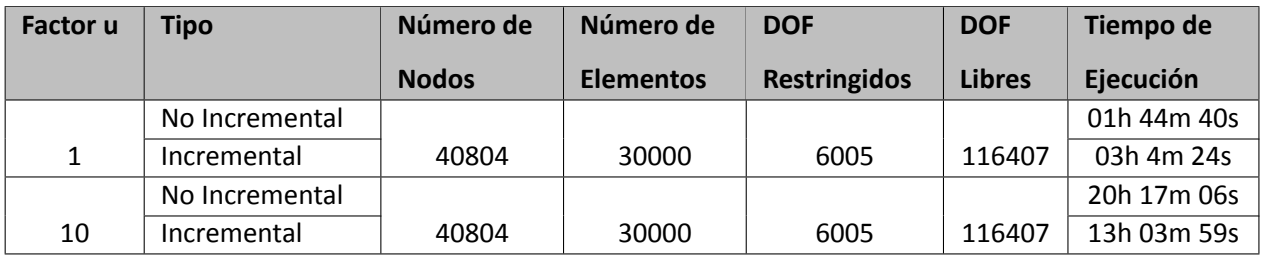

**Cuadro 9:** Resultados de las pruebas con datos experimentales con una *Malla‐u* de [60 60] para 25 ins‐ tantes de tiempo

#### <span id="page-52-1"></span>**9.3.1 Comportamiento de los Nodos**

Así como, en los resultados de datos sintéticos, para observar como es el comportamiento de los nodos en los primeros 25 instantes de tiempo para los datos experimentales, se escogió un nodo fijo para observar su comportamiento, el nodo (0, 0 , 9.93E‐5), esto con un uFactor de 1 y 10, y para desplazamiento incrementales y no incrementales.

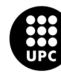

<span id="page-53-0"></span>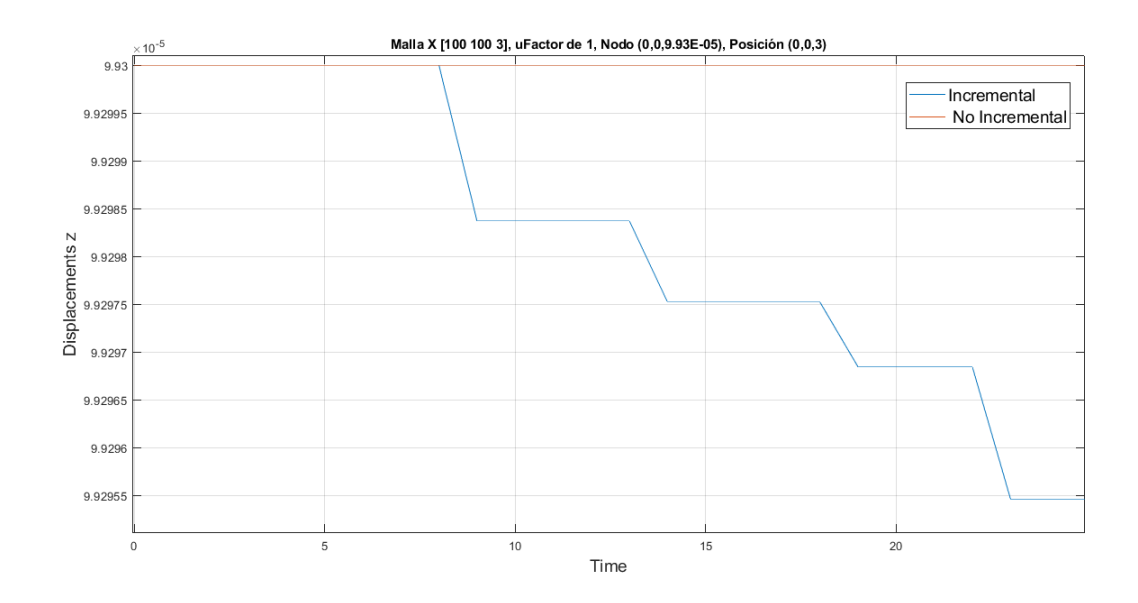

**Figura 41:** Visualización en MatLab del comportamiento del Nodo (0,0,9.93E‐05) en su componente *z* para una *Malla‐x* de [100 100 3] con un uFactor de 1

<span id="page-53-1"></span>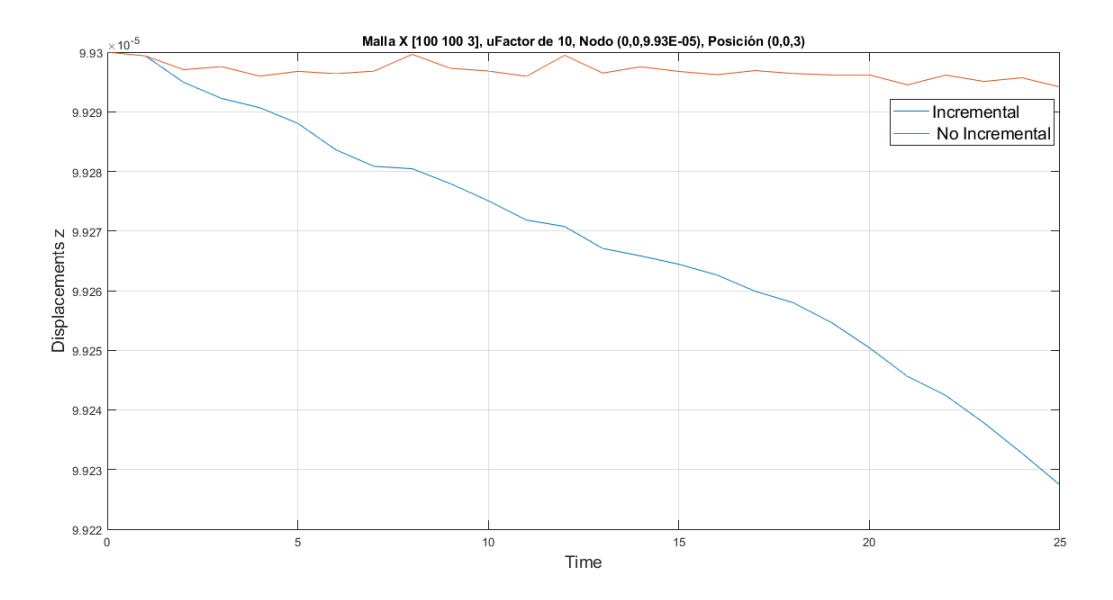

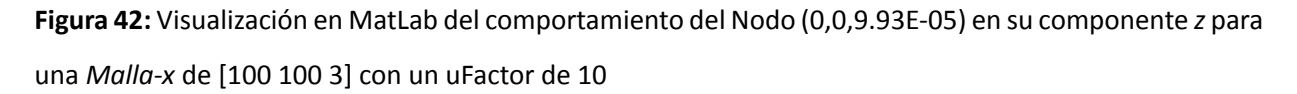

En el cuadro [10](#page-54-0) se pueden apreciar los desplazamientos que ha tenido el nodo (0, 0, 9.93E‐5) en la componente *z* pasados 25 instantes de tiempo con un uFactor de 1 y 10 para desplazamiento de tipo incre‐ mental y no incremental. A partir de esto, en los desplazamientos de tipo no incremental con un uFactor de 1 ningún nodo se desplaza, es decir, que para cada uno de los 25 instantes de tiempo, la *Malla‐x* con‐

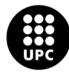

UNIVERSITAT POLITÈCNICA DE CATALUNYA<br>BARCELONATECH Escola d'Enginyeria de Barcelona Est

verge en 0 iteraciones. Por otra parte, en los desplazamientos con un uFactor de 10 los desplazamientos impuestos son de un orden mayor y por ello se muestran resultados más precisos.

<span id="page-54-0"></span>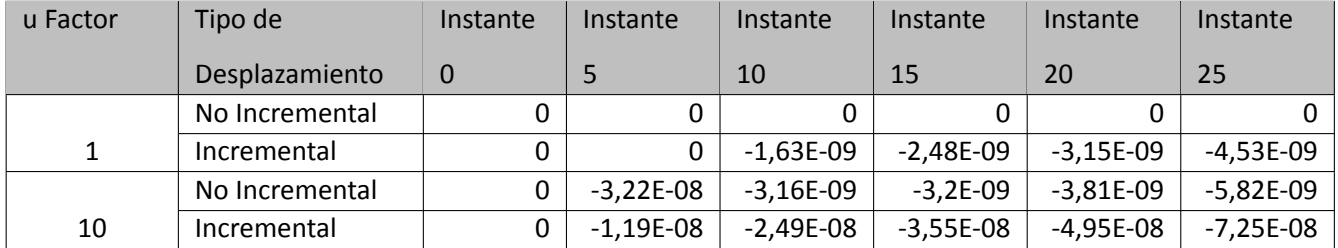

**Cuadro 10:** Desplazamiento del Nodo (0,0,9.93E‐05) en su componente *z* en el tiempo

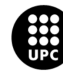

## <span id="page-55-0"></span>**Parte IV**

## **RETOS DEL PROYECTO**

El proyecto constó de dos partes, el trabajo realizado con datos sintéticos y el realizado a partir de datos experimentales, una vez culminado el proyecto este en general tuvo un resultado satisfactorio a pesar de quedar con ciertas incógnitas en los resultados obtenidos con los datos experimentales. Sin importar ello, el crecimiento tanto personal como profesional fue elevado y hay algunos aspectos que se deben comentar respecto a los retos enfrentados durante la realización del trabajo.

- 1. **En el desarrollo del método**: A lo largo del grado de Ingeniería Biomédica este tiene un fuerte componente matemático en asignaturas como; álgebra lineal, cálculo diferencial, cálculo integral, cálculo vectorial, ecuaciones diferenciales, entre otras. Pero, en ninguna de ellas se abarca el método FEM por lo cual se requirió un consumo de tiempo considerable en el entendimiento del mismo.
- 2. **En el algoritmo**: Aunque gran parte del algoritmo para la solución del método ya se encontraba realizado, el poder entender el funcionamiento del mismo, así como de todas las funciones que surgen de este. Fue una tarea que consumió algo de tiempo, ya que era necesario entender las bases que se tenían para luego acondicionarlo a nuestra conveniencia.
- 3. **A nivel personal**: Sin duda alguna el mayor reto enfrentado en el proyecto fue a nivel de conoci‐ miento personal. Para cada etapa del trabajo se requirió un estudio y entendimiento de conceptos, algoritmos, aspectos biológicos y técnicos de los cuales en su gran mayoría no se habían trabajado anteriormente, o al menos no con la profundidad aplicada a este proyecto de investigación.

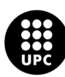

# <span id="page-56-0"></span>**Parte V ANÁLISIS DEL IMPACTO AMBIENTAL**

Debido a que este trabajo de fin de grado fue realizado enteramente desde un computador, todos los algoritmos generados no presentan ninguna repercusión de tipo ambiental.

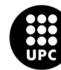

### <span id="page-57-0"></span>**Parte VI**

## **CONCLUSIONES Y TRABAJOS FUTUROS**

Como se mencionó en la parte de antecedentes *"Simulaciones Del Plegamiento Del Epitelio Durante el Desarrollo Pupal de la Drosophila melanogaster"* fue un trabajo realizado en la investigación *"Cálculo de Deformaciones del Tejido Embrionario a partir de Imágenes de Microscopia"*, que se realiza para estudiar el plegamiento del epitelio buscando identificar patrones de deformación ya que aún no está completa‐ mente definida la dinámica de deformación del epitelio y la correlación que pueda tener con procesos morfogenéticos celulares para en un futuro poder predecir trastornos del desarrollo que al final conduz‐ can a condiciones patológicas. Por ende, se espera que toda la información y resultados recolectados sean de ayuda con el fin de avanzar en la investigación.

A partir de los resultados obtenidos, trabajar con mallas de mayor tamaño hace que los resultados sean más precisos al aumentar el número de nodos y por ende el número de elementos y grados de libertad libres, pero esto ocasiona un mayor gasto de memoria y el tiempo necesario para resolver el problema también aumente. Ahora bien, el método FEM es un método que se realiza con el fin de predecir el com‐ portamiento de una estructura. Por ende, este puede ser utilizado en el área de la Ingeniería Biomédica para el estudio de diferentes articulaciones como la de cadera o rodilla, así como, estudiar la carga que experimenta cualquier hueso del cuerpo.

Aunque los resultados en el nodo (0, 0, 9.93E‐5) presentan un buen comportamiento cuando se le aplica un uFactor de 10 para desplazamiento de tipo incremental, si vemos toda la *Malla‐x* resultado del FEM esta parece contener ciertas inconsistencias, una de las razones puede ser que los datos experimen‐ tales suministrados por el *IBMB*, parecen ser muy discontinuos y poco suaves, y al día de hoy aún se desconoce la razón de ellos, por ende, se recomendaría capturar más películas para poder comparar los diferentes resultados, tarea propuesta como trabajo futuro para una persona que tenga interés en estu‐ diar el plegamiento del epitelio durante el desarrollo pupal de la *D. melanogaster* a través de métodos numéricos.

Todo el algoritmo fue ejecutado en un ordenado portátil de uso personal modelo 2017 con una me‐ moria RAM de 16GB y un procesador de 4 núcleos AMD A10‐9620P de frecuencia base de 2.5GHz. Por ende, los tiempo de ejecución del algoritmo para datos sintéticos fueron obtenido en un rango de 2min a 80min para 20 instantes de tiempo en *Mallas‐x* de hasta dimensiones de [50 50 3] y para los datos ex‐ perimentales trabajando una *Malla‐x* de [100 100 3] para 25 instantes de tiempo desde 90min hasta un poco más de 20horas. Por ende, si se desea obtener resultados en un menor tiempo sería bueno utilizar

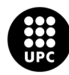

UNIVERSITAT POLITÈCNICA DE CATALUNYA<br>BARCELONAT**ECH** Escola d'Enginveria de Barcelona Est

un ordenador con mejores características.

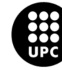

UNIVERSITAT POLITÈCNICA DE CATALUNYA<br>BARCELONATECH Escola d'Enginyeria de Barcelona Est

# <span id="page-59-0"></span>**Parte VII ANÁLISIS ECONÓMICO**

Dentro de este apartado se expone el presupuesto y/o análisis económico que conllevo la realización de este trabajo. Es importante aclarar que este proyecto fue netamente de investigación por ende, este no cuenta con ingresos potenciales ni tampoco costos indirectos como gestión administrativa, permisos y/o seguros. Por ello, no es posible calcular la rentabilidad del proyecto.

En la mano de obra se tienen en cuenta las horas trabajadas a lo largo del proyecto, para cada semana se emplearon un total de 20 horas que comenzaron desde septiembre del 2022 hasta abril del 2023. Por ende, el número total de semanas trabajadas fue de 32, lo que significa un total de 640 horas divididas en; lectura de artículos y documentación, lectura y entendimiento de los algoritmos base, desarrollo de nuevas funciones, prueba de algoritmos y correcciones, y finalmente, realización de informes.

Para los cálculos del presupuesto se ha tomado como referencia el salario base medio de un ingenie‐ ro junior (experiencia menor a dos años) en España para 2023, (TALENT:[[26\]](#page-62-5)), con un sueldo anual de 25,000€, lo que equivale a 12,82€ por hora. A continuación, se muestra el cuadro [11](#page-59-1) con relación a las horas de trabajo empleadas para cada una de las tareas.

<span id="page-59-1"></span>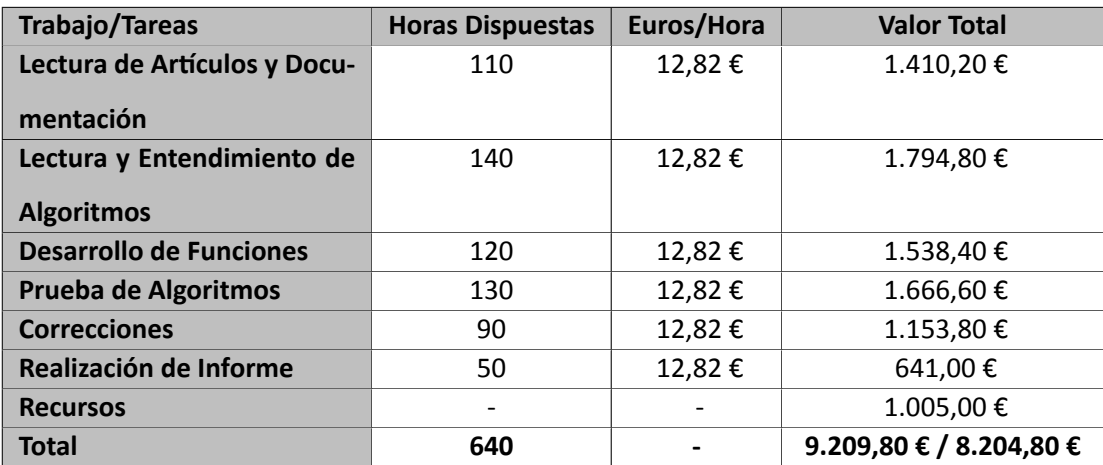

#### **Cuadro 11:** Relación del Presupuesto

Dentro de los recursos se dispuso de 1005€ en total, 936€ el precio de una laptop promedio con características estándar (HP: [\[15](#page-61-7)]) y 69€ el valor de la licencia de MatLab para un estudiante (MATHWORKS: [\[21](#page-61-8)]). Por ende, el valor total del trabajo solo contando las horas de trabajo es de 8.204,80€, mientras que, el valor total con horas de trabajo más recursos es de 9.209,80€.

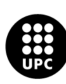

UNIVERSITAT POLITÈCNICA DE CATALUNYA<br>BARCELONATECH **Escola d'Enginveria de Barcelona Est** 

### **Referencias**

- <span id="page-60-8"></span>[1] Daniel Alcaraz. *Análisis en las Deformaciones y Tracciones de un Embrión de Mosca Drosophila me‐ lanogaster, Memoria y Anexos*. Inf. téc. Universiad Politécnica de Cataluña, 2018, pág. 61.
- <span id="page-60-1"></span>[2] Montserrat Amorós. "Estudio de mutantes del cromosoma III de Drosophila melanogaster: el gen ash‐2 como regulador de diferenciación celular". Tesis doct. Universidad de Barcelona, 2001, pág. 165.
- <span id="page-60-10"></span>[3] M. D. Atkins. "Velocity Field Measurement Using Particle Image Velocimetry (PIV)". En: *Applica‐ tion of Thermo‐Fluidic Measurement Techniques: An Introduction* (2016), págs. 125‐166. DOI: [10.](https://doi.org/10.1016/B978-0-12-809731-1.00005-8) [1016/B978-0-12-809731-1.00005-8](https://doi.org/10.1016/B978-0-12-809731-1.00005-8).
- <span id="page-60-2"></span>[4] Natalia Barrios López. "Las Proteínas dek Complejo Iroquois de Drosophila melanogaster Contro‐ lan el Progreso del Ciclo Celular y se Regulan por Fosforilación Dependiente de MAPK". Tesis doct. Universidad Autónoma de Madrid, 2012, pág. 145.
- <span id="page-60-9"></span>[5] CEHINAV. *Sistema de velocimetría de partículas PIV (Particle Image Velocimetry)*. URL: [http://](http://canal.etsin.upm.es/archives/2299/sistema-de-velocimetria-de-particulas-piv-particle-image-velocimetry/) [canal . etsin . upm . es / archives / 2299 / sistema - de - velocimetria - de](http://canal.etsin.upm.es/archives/2299/sistema-de-velocimetria-de-particulas-piv-particle-image-velocimetry/)  [particulas-piv-particle-image-velocimetry/](http://canal.etsin.upm.es/archives/2299/sistema-de-velocimetria-de-particulas-piv-particle-image-velocimetry/) (visitado 10‐01‐2023).
- <span id="page-60-6"></span>[6] Citizen Science Melanogaster Catch The Fly. *¿Por qué la mosca de la fruta?* URL: [https : / /](https://melanogaster.eu/por-que-la-mosca-de-la-fruta/) [melanogaster.eu/por-que-la-mosca-de-la-fruta/](https://melanogaster.eu/por-que-la-mosca-de-la-fruta/) (visitado 10‐01‐2023).
- <span id="page-60-3"></span>[7] M Costa, D Sweeton y E Wieschaus. *The development of Drosophila melanogaster*. Ed. por Michael Bate y Alfonso Martinez. Cold Spring Laboratory Press, 1993. ISBN: 978‐087969899‐7.
- <span id="page-60-5"></span>[8] Helena Curtis et al. *Capítulo 15. Desarrollo: la ejecución de un programa genético*. 2007. URL:[http:](http://www.curtisbiologia.com/node/145) [//www.curtisbiologia.com/node/145](http://www.curtisbiologia.com/node/145) (visitado 06‐04‐2023).
- <span id="page-60-11"></span>[9] S Dhar. *Theory of Elasticity*. URL: [https : / / www . iue . tuwien . ac . at / phd / dhar /](https://www.iue.tuwien.ac.at/phd/dhar/node17.html) [node17.html](https://www.iue.tuwien.ac.at/phd/dhar/node17.html) (visitado 28‐02‐2023).
- <span id="page-60-7"></span>[10] Droso4Schools.*Organs*. 2015. URL:<https://droso4schools.wordpress.com/organs/> (visitado 12‐01‐2023).
- <span id="page-60-0"></span>[11] Escola d'Enginyeria de Barcelona Est. EEBE — UPC. Universitat Politècnica de Catalunya. *Ofertes TFE*. URL: [https://eebe.upc.edu/ca/estudis/treball- de- fi- destudis/](https://eebe.upc.edu/ca/estudis/treball-de-fi-destudis/ofertes-tfe/) [ofertes-tfe/](https://eebe.upc.edu/ca/estudis/treball-de-fi-destudis/ofertes-tfe/) (visitado 07‐02‐2023).
- <span id="page-60-4"></span>[12] Fanmascotas. *Drosophila melanogaster. Papilla para criar moscas*. Jul. de 2017. URL: [https://](https://www.fanmascotas.com/papilla-drosophila-moscas-de-la-fruta/) [www.fanmascotas.com/papilla-drosophila-moscas-de-la-fruta/](https://www.fanmascotas.com/papilla-drosophila-moscas-de-la-fruta/) (visitado 07‐02‐2023).

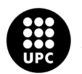

- <span id="page-61-2"></span>[13] María Ferreiro. "Identificación de Genes con Potencial Neuprotector en un Modelo de Reversión de Neurogeneración en Drosophila melanogaster". Tesis doct. Instituto de Investigaciones Biológicas Clemente Estable, 2018, pág. 193.
- <span id="page-61-3"></span>[14] Homophila. *Human Disease to Drosophila Gene Database*. Ago. de 2009. URL: [https://web.](https://web.archive.org/web/20090923094204/http://superfly.ucsd.edu/homophila/) [archive.org/web/20090923094204/http://superfly.ucsd.edu/homophila/](https://web.archive.org/web/20090923094204/http://superfly.ucsd.edu/homophila/) (visitado 08‐02‐2023).
- <span id="page-61-7"></span>[15] HP. *Portátil HP Pavilion 15‐eg2008ns*. 2023. URL: [https://www.hp.com/es-es/shop/](https://www.hp.com/es-es/shop/product.aspx?id=6H662EA&opt=ABE&sel=NTB) [product.aspx?id=6H662EA&opt=ABE&sel=NTB](https://www.hp.com/es-es/shop/product.aspx?id=6H662EA&opt=ABE&sel=NTB) (visitado 23‐04‐2023).
- [16] Item. *Teoría de la elasticidad*. URL: [https : / / glossar . item24 . com / es / indice](https://glossar.item24.com/es/indice-de-glosario/articulo/item//teoria-de-la-elasticidad.html)  [de-glosario/articulo/item//teoria-de-la-elasticidad.html](https://glossar.item24.com/es/indice-de-glosario/articulo/item//teoria-de-la-elasticidad.html) (visitado 28‐02‐2023).
- <span id="page-61-1"></span>[17] JoVE Science Education Database. *An Introduction to Drosophila melanogaster*. 2023. URL: [https:](https://www.jove.com/es/v/5082/an-introduction-to-drosophila-melanogaster) [//www.jove.com/es/v/5082/an-introduction-to-drosophila-melanogaster](https://www.jove.com/es/v/5082/an-introduction-to-drosophila-melanogaster).
- <span id="page-61-0"></span>[18] Suning Liu et al. "Fold formation at the compartment boundary of Drosophila wing requires Yki signaling to suppress JNK dependent apoptosis". En: *Scientific Reports* 6.September (2016), págs. 1‐7. ISSN: 20452322. DOI: [10.1038/srep38003](https://doi.org/10.1038/srep38003).
- <span id="page-61-4"></span>[19] Jose Vicente Llorens. "Estudio en Drosophila mlanogaster del Efecto de la Reducción y la Sobreex‐ presión de la Proteína Deficitaria en la Ataxia de Friedreich." Tesis doct. Universidad de Valencia, 2009, pág. 204. ISBN: 9788437076379.
- [20] Manual de uso de Drosophila. *Genoma y Similitud con Humanos*. URL: [http://educazonia.](http://educazonia.com/maes2019/files/Carmen-Santa-Cruz-Drosophila/genoma_y_similitud_con_humanos.html) [com/maes2019/files/Carmen-Santa-Cruz-Drosophila/genoma\\_y\\_similitud\\_](http://educazonia.com/maes2019/files/Carmen-Santa-Cruz-Drosophila/genoma_y_similitud_con_humanos.html) con humanos.html (visitado 11‐01‐2023).
- <span id="page-61-8"></span>[21] MathWorks. *MATLAB Pricing*. 2023. URL: [https : / / es . mathworks . com / pricing](https://es.mathworks.com/pricing-licensing.html?prodcode=ML&intendeduse=student)  [licensing.html?prodcode=ML&intendeduse=student](https://es.mathworks.com/pricing-licensing.html?prodcode=ML&intendeduse=student) (visitado 23‐04‐2023).
- <span id="page-61-5"></span>[22] Giuseppe Mirlisenna. *Método de los elementos finitos: ¿qué es?* 2016. URL: [https : / / www .](https://www.esss.co/es/blog/metodo-de-los-elementos-finitos-que-es/) [esss.co/es/blog/metodo- de- los- elementos- finitos- que- es/](https://www.esss.co/es/blog/metodo-de-los-elementos-finitos-que-es/) (visitado 13‐01‐2023).
- <span id="page-61-6"></span>[23] Jose Muñoz. *Viscoelastic formulation for vertex models*. Personal Notes.

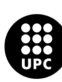

- <span id="page-62-4"></span>[24] Jousef Murad. *The Finite Element Method (FEM) – A Beginner's Guide*. URL: [https : / / www .](https://www.jousefmurad.com/fem/the-finite-element-method-beginners-guide/) [jousefmurad.com/fem/the-finite-element-method-beginners-guide/](https://www.jousefmurad.com/fem/the-finite-element-method-beginners-guide/) (visitado 13‐01‐2023).
- <span id="page-62-1"></span>[25] Bárbara Negre de Bofarull. "Caracterización Genómica y Funcional de las Reorganizaciones del Com‐ plejo de Genes Hox en Drosophila". Tesis doct. Universidad Autónoma de Barcelona, 2005, pág. 255.
- <span id="page-62-5"></span>[26] Talent. *Salario medio para Ingeniero Junior en España, 2023*. 2023. URL: [https://es.talent.](https://es.talent.com/salary?job=Ingeniero+junior) [com/salary?job=Ingeniero+junior](https://es.talent.com/salary?job=Ingeniero+junior).
- <span id="page-62-3"></span>[27] William Thielicke y René Sonntag. "Particle Image Velocimetry for MATLAB: Accuracy and enhanced algorithms in PIVlab". En: *Journal of Open Research Software* 9 (2021). DOI: [10.5334/jors.](https://doi.org/10.5334/jors.334) [334](https://doi.org/10.5334/jors.334).
- <span id="page-62-2"></span>[28] Vijay Velagala y Jeremiah J. Zartman. "Pinching and pushing: fold formation in the Drosophila dor‐ sal epidermis". En: *Biophysical Journal* 120.19 (2021), págs. 4202‐4213. ISSN: 15420086. DOI: [10.](https://doi.org/10.1016/j.bpj.2021.08.028) [1016/j.bpj.2021.08.028](https://doi.org/10.1016/j.bpj.2021.08.028). URL: [https://doi.org/10.1016/j.bpj.2021.08.](https://doi.org/10.1016/j.bpj.2021.08.028) [028](https://doi.org/10.1016/j.bpj.2021.08.028).
- <span id="page-62-0"></span>[29] Angel Vicente. *Image analysis applications for understanding cellular and tissue dynamics during Drosophila melanogaster's metamorphosis*. Inf. téc. Universitat de Barcelona, 2022, pág. 29.

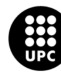

## <span id="page-63-0"></span>**ANEXOS**

El siguiente enlace contiene la recopilación de los videos capturados durante las simulaciones, tanto de datos sintéticos como de datos experimentales.

[https://drive.google.com/drive/folders/1tF-3I5Vs80hcx7mJbiU6id7iF65Vh73e?](https://drive.google.com/drive/folders/1tF-3I5Vs80hcx7mJbiU6id7iF65Vh73e?usp=sharing) [usp=sharing](https://drive.google.com/drive/folders/1tF-3I5Vs80hcx7mJbiU6id7iF65Vh73e?usp=sharing)

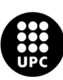